**รายวิชา วิทยาศาสตร์และเทคโนโลยี(วิทยาการค านวณ)รหัสวิชา ว14101 ชั้นประถมศึกษาปีที่ 4 เรื่อง** การเขียนโปรแกรมและการหาข้อผิดพลาด (11) **ครูผู้สอน ครูวณิดา ต่วนศิริ ครูสิปปกร ศรีพรหมทอง**

# **เรื่อง การเขียนโปรแกรม และการหาข้อผิดพลาด (11)**

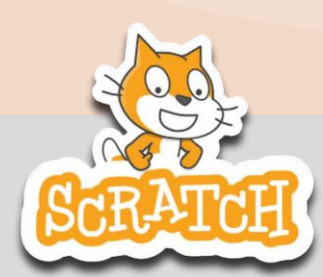

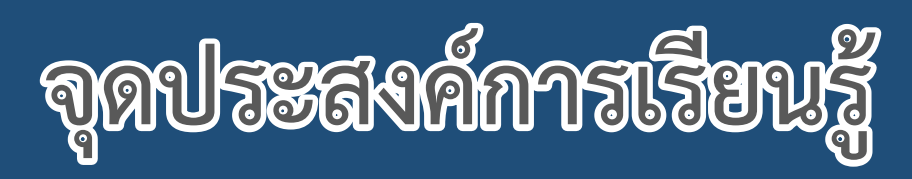

### **หน่วยที่ 7** การเขียนโปรแกรม **1. เพิ่มกลุ่มบล็อก Pen 2. ใช้บล็อกค าสั่งพื้นฐานในกลุ่มบล็อก Pen เพื่อวาดเส้นที่ต้องการ**

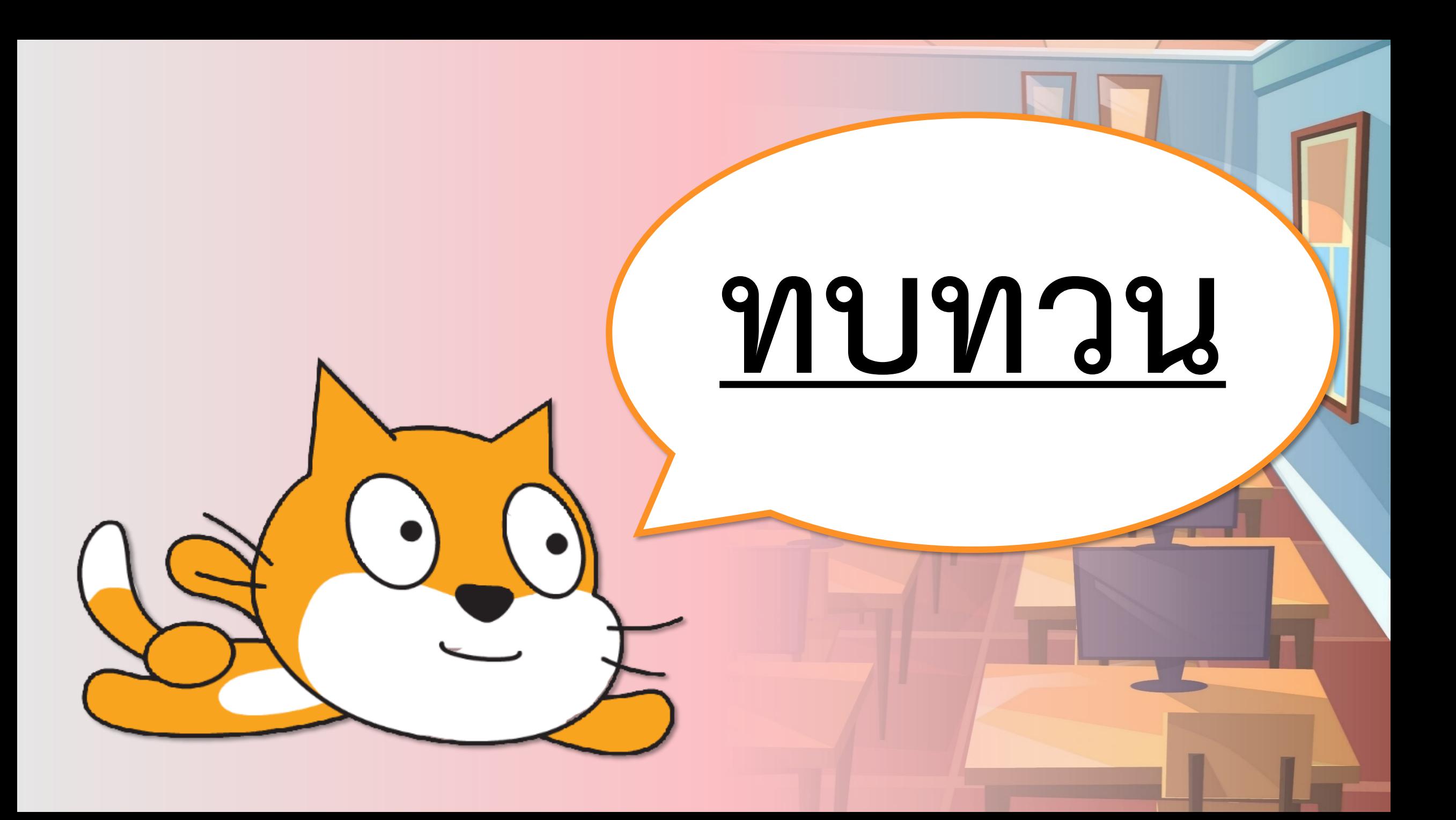

### **สถานการณ์**

### **เขียนสคริปต์เพื่อให้ตัวละคร เดินทางไปเยี่ยมสัตว์เลี้ยง ตามต าแหน่งที่ระบุ**

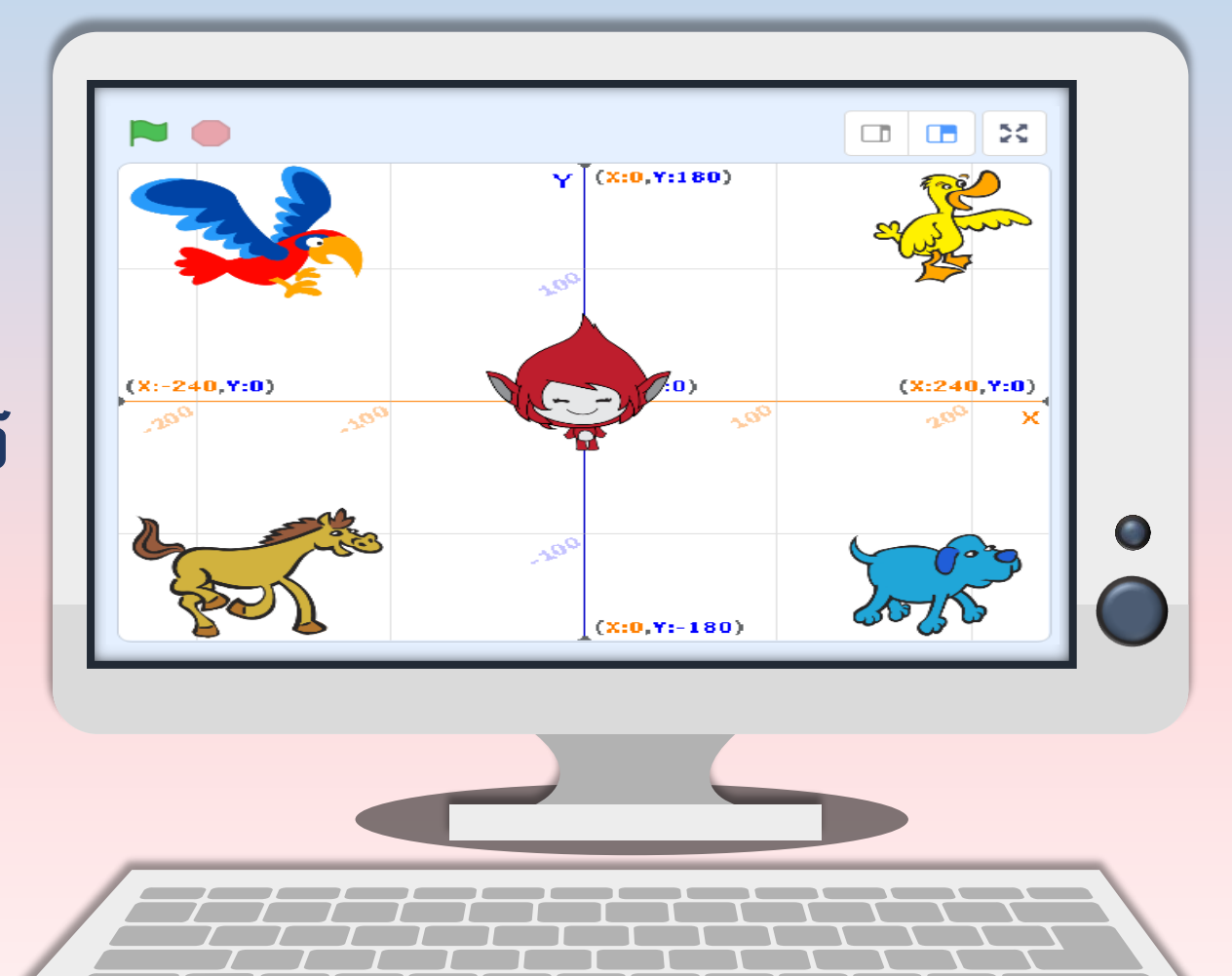

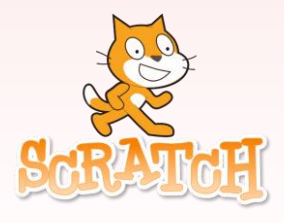

### วางแผนเขียนโปรแกรม

### **1. จากรูป ระบุต าแหน่งของจุด A, B, C และ D**

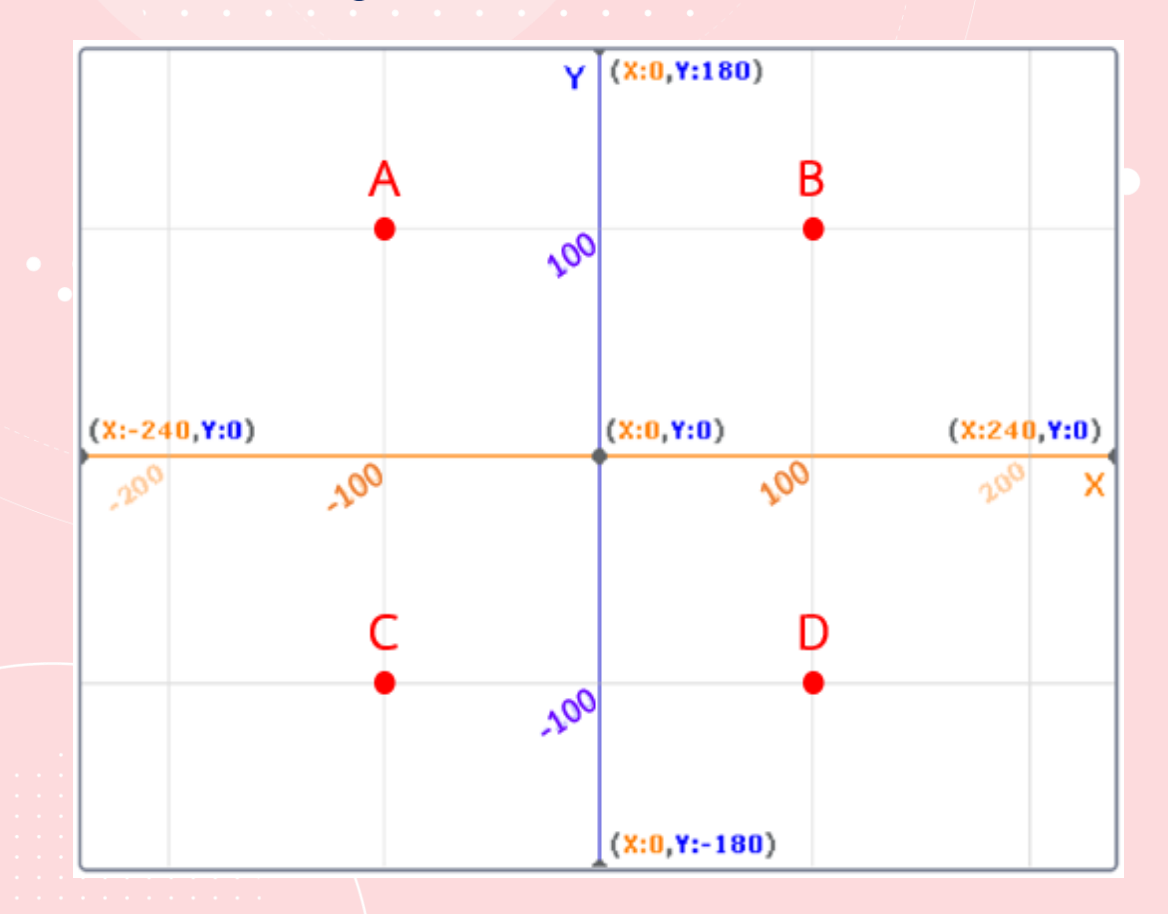

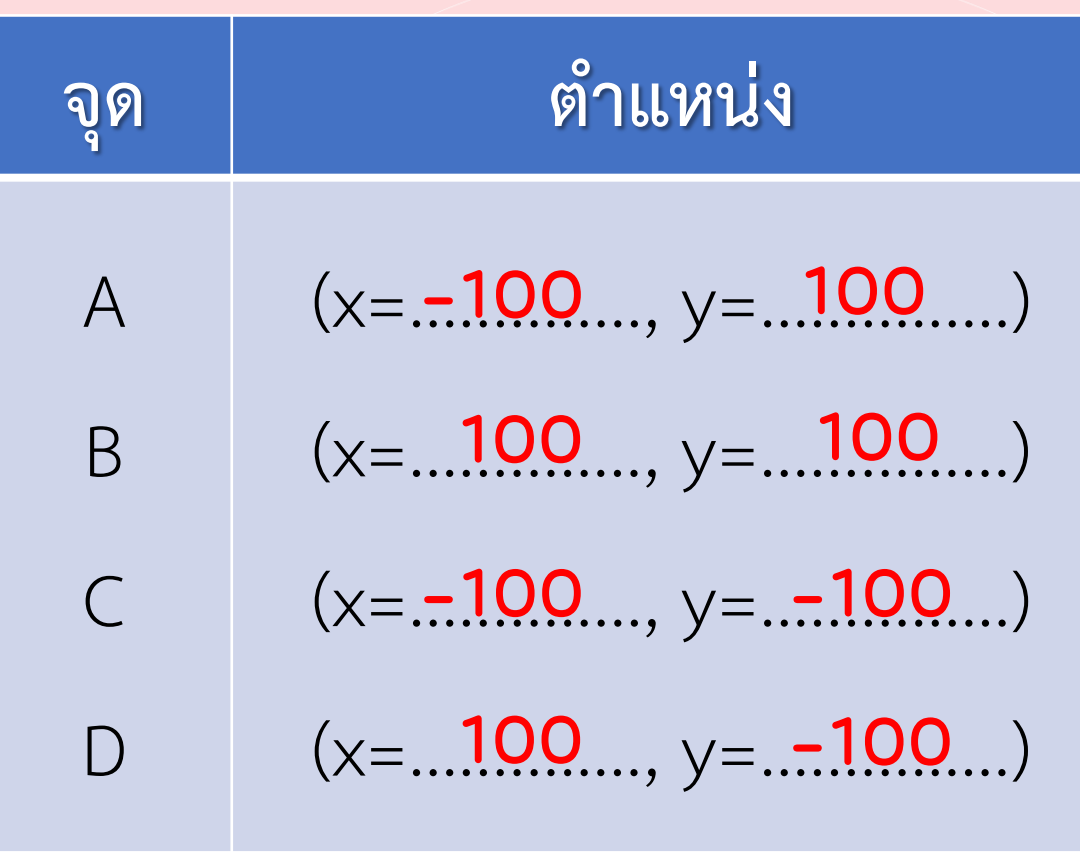

**5. เขียนโปรแกรมให้ Giga ไปเยี่ยมสัตว์เลี้ยงแต่ละตัว โดยใช้ค าสั่ง glide (ประมาณค่าพิกัดของจุดสัมผัสของสัตว์เลี้ยงแต่ละตัว) 5.1 ไปเยี่ยมม้าแล้วกลับมาที่เดิม 5.2 ไปเยี่ยมเป็ด และนกแก้ว ตามล าดับ แล้วกลับมาที่เดิม 5.3 ไปเยี่ยมสัตว์เลี้ยงทุกตัว แล้วกลับมาที่เดิม**

ภาพจาก https://www.pngwing.com/en/free-png-ppykb/download

### **5. เขียนโปรแกรมให้ Giga ไปเยี่ยมสัตว์เลี้ยงแต่ละตัว โดยใช้ค าสั่ง glide (ประมาณค่าพิกัดของจุดสัมผัสของสัตว์เลี้ยงแต่ละตัว)**

### **5.1 ไปเยี่ยมม้าแล้วกลับมาที่เดิม**

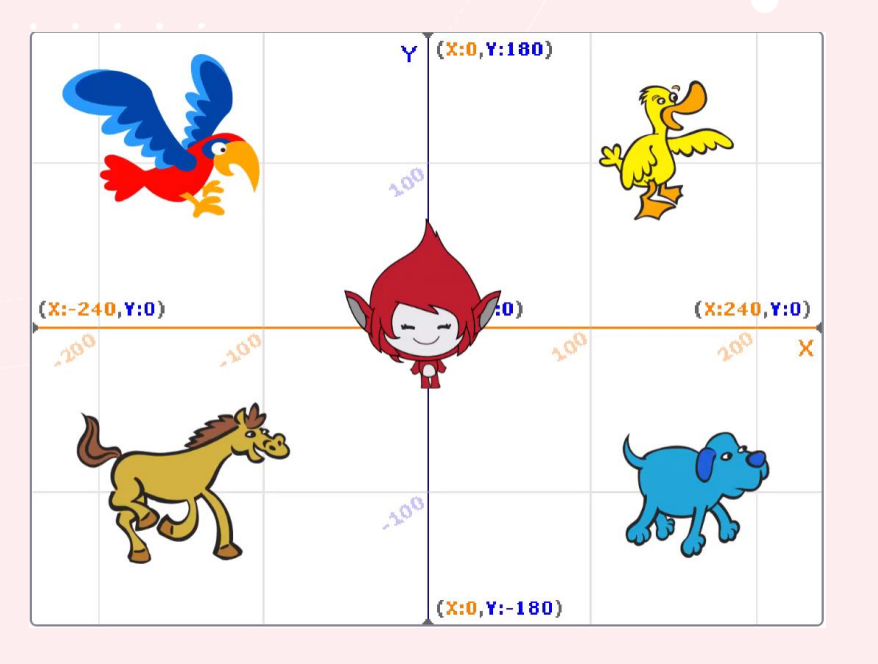

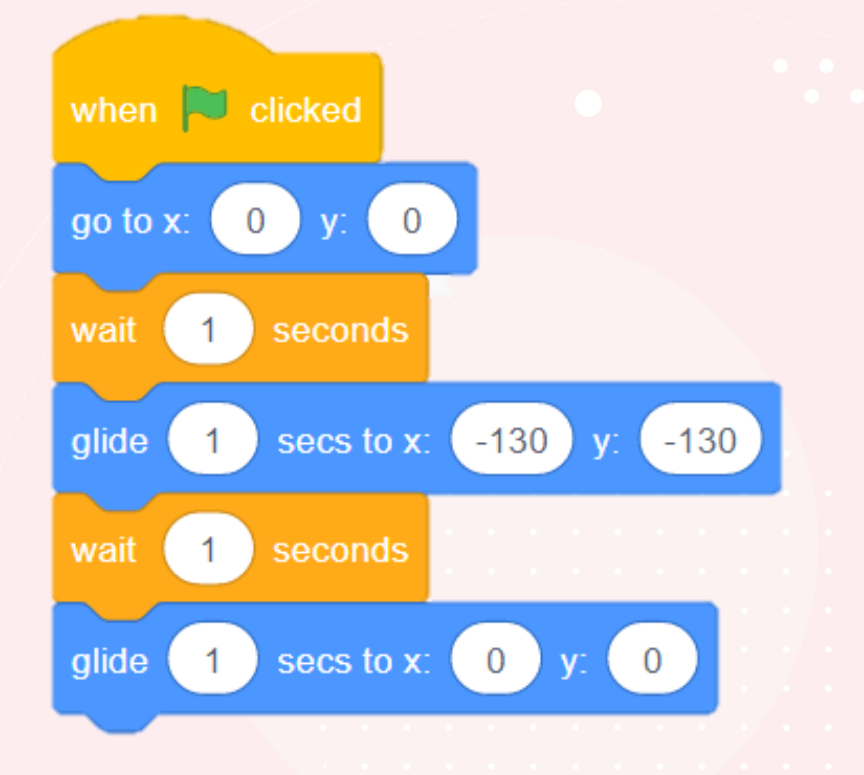

### **5.2 ไปเยี่ยมเป็ด และนกแก้ว ตามล าดับ แล้วกลับมาที่เดิม**

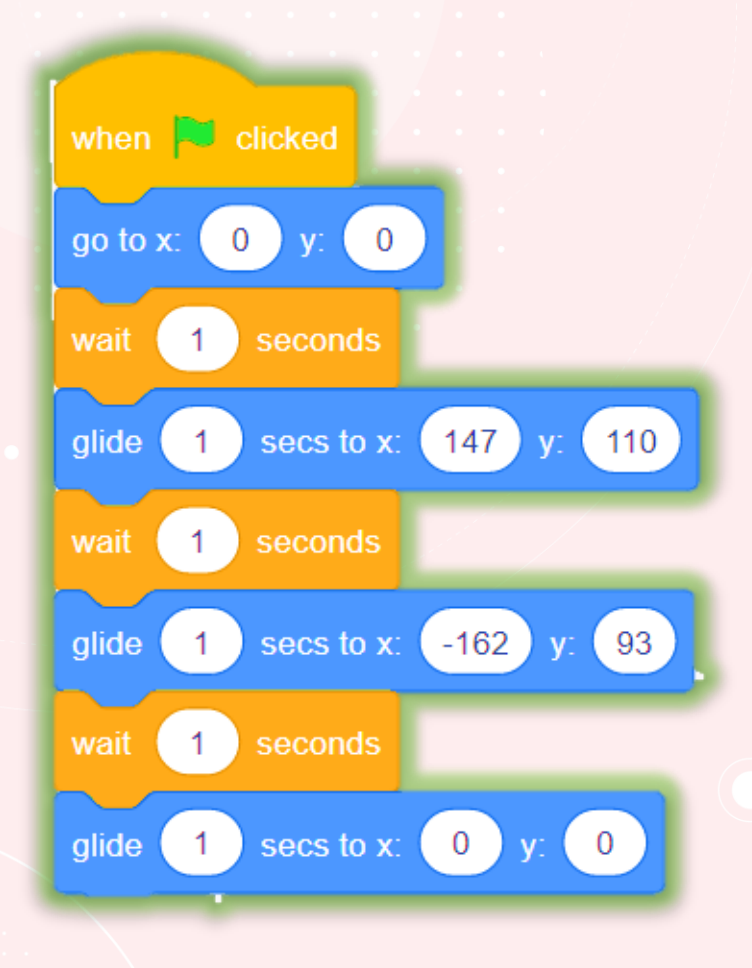

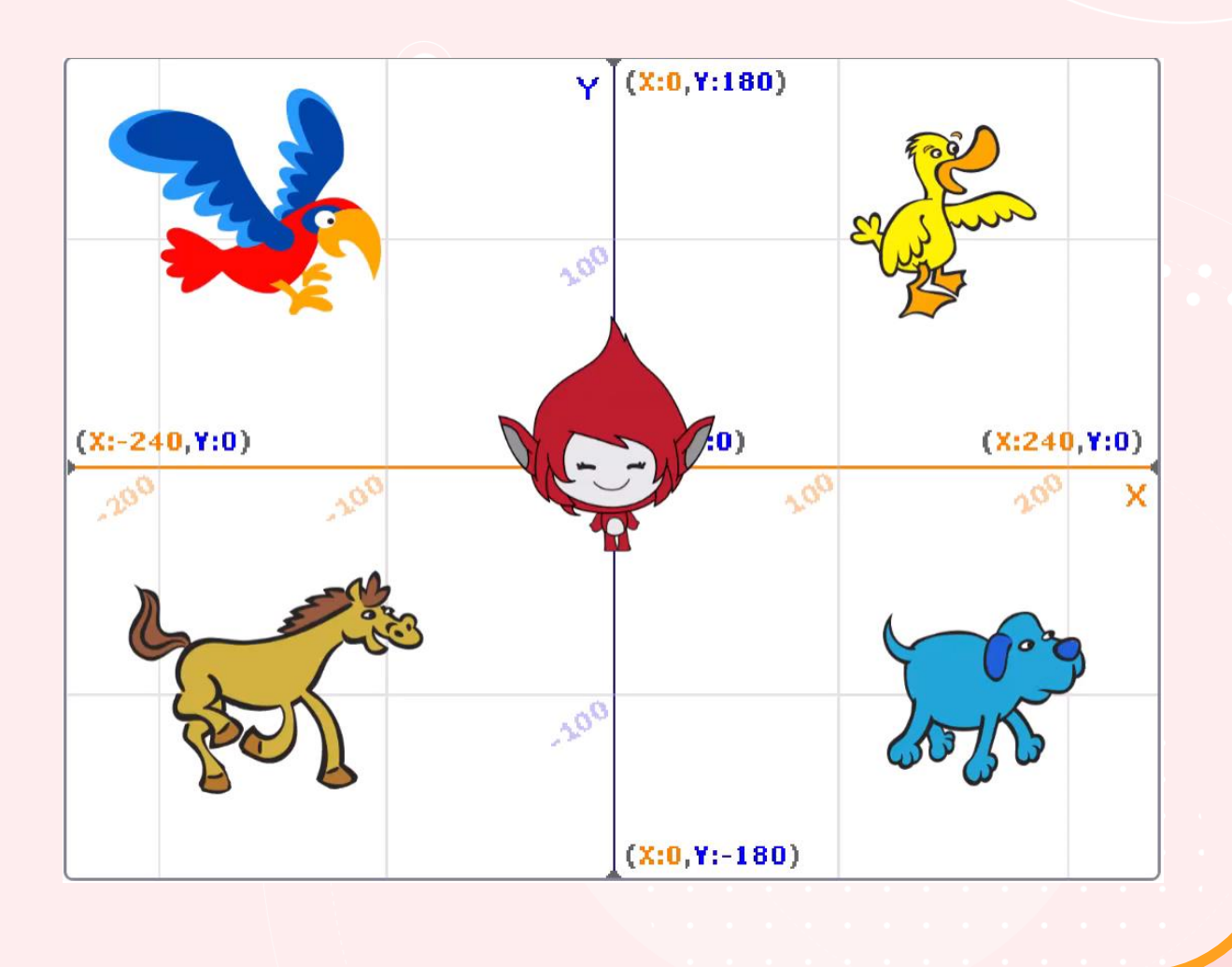

### **5.3 ไปเยี่ยมสัตว์เลี้ยงทุกตัว แล้วกลับมาที่เดิม**

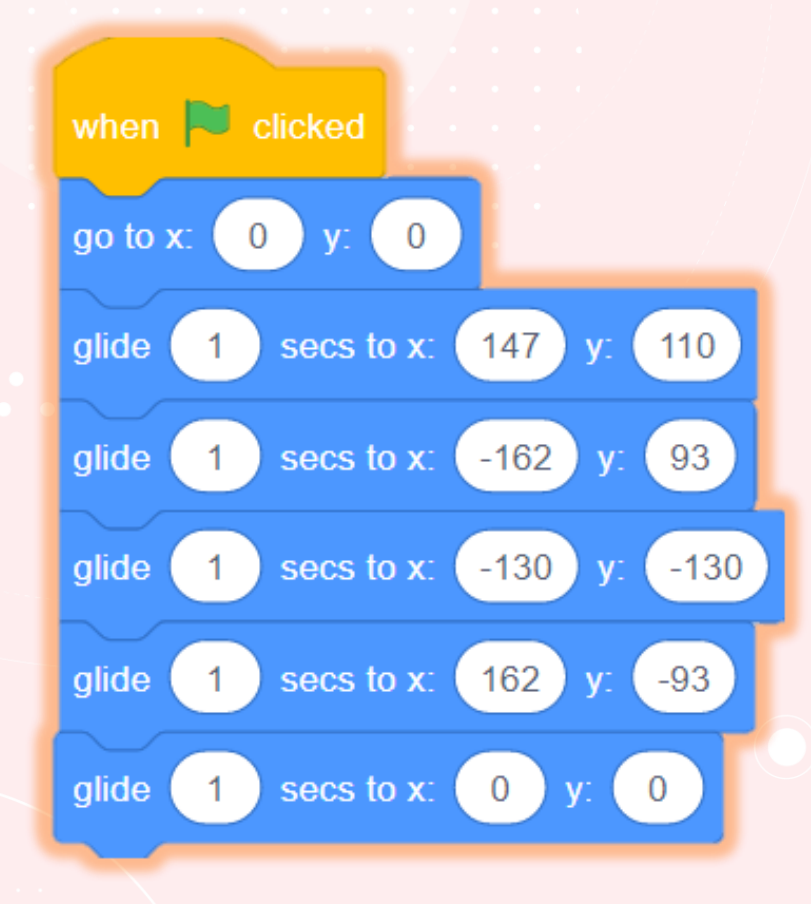

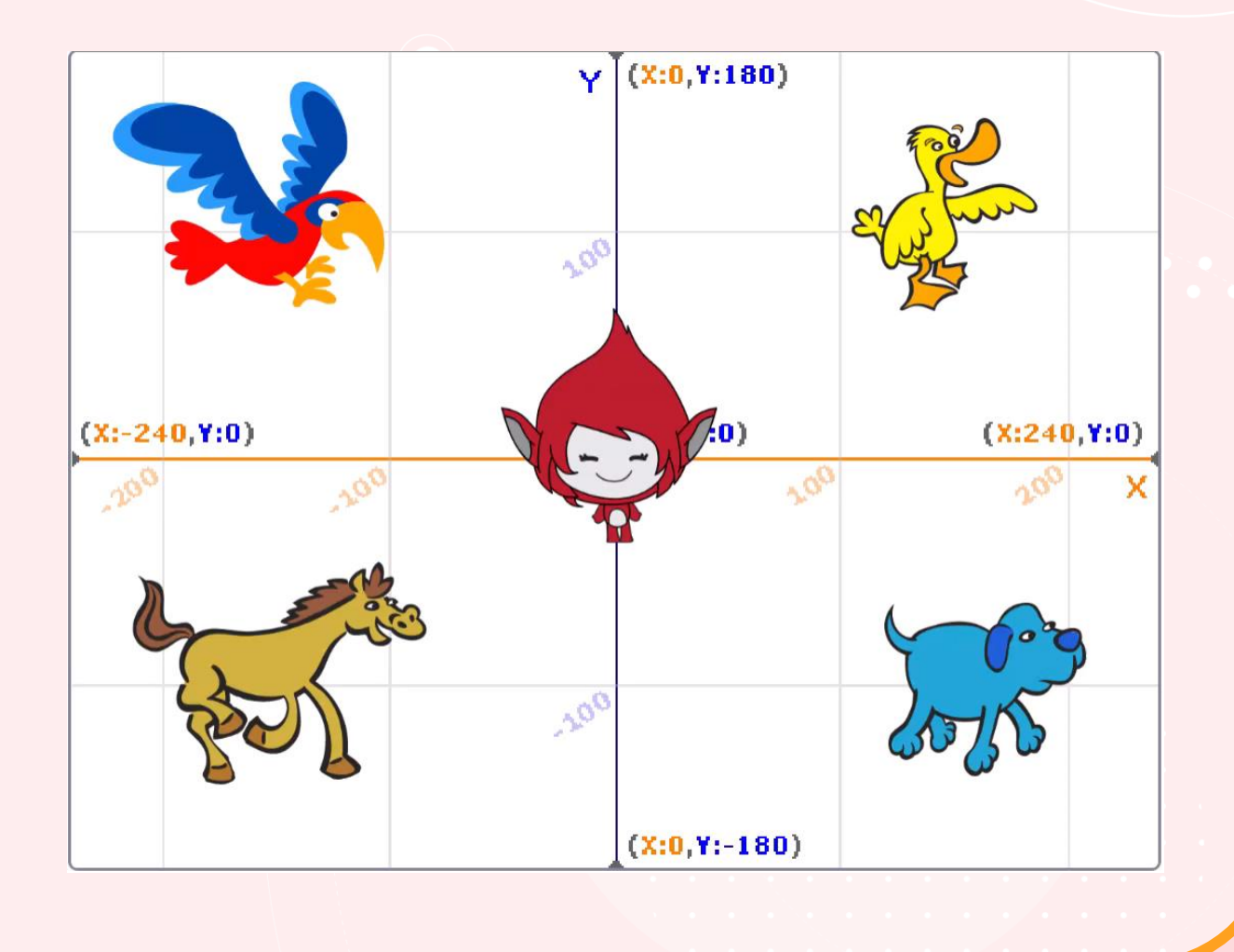

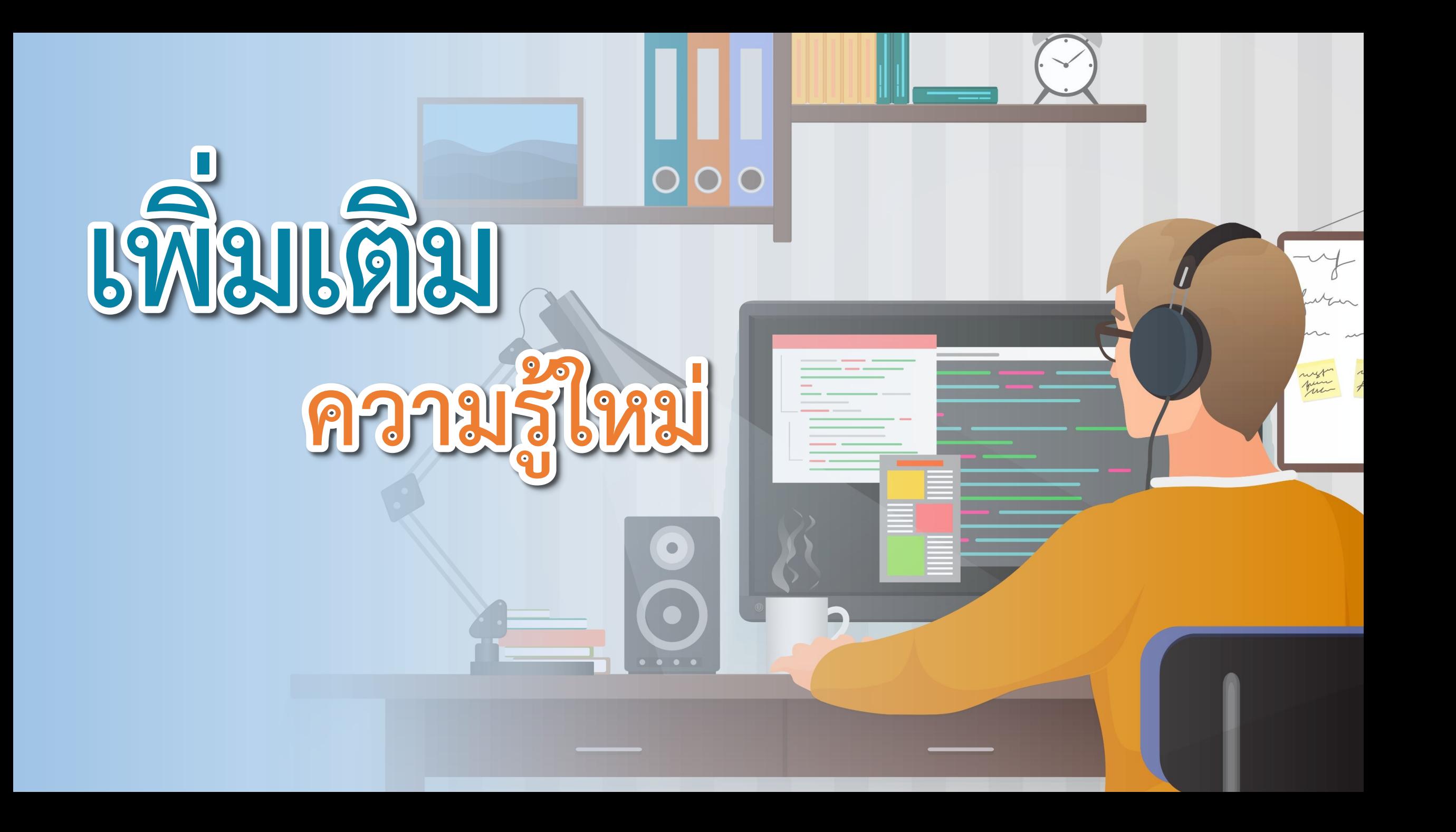

# **ค าถาม?**

 $\overline{\mathbf{o}}$ 

### การวาดรูปในกระดาษนักเรียนจะต้อง ท าอย่างไรจึงจะวาดได้

### **แนวค าตอบ**

**(ต้องมีดินสอ หรือ ปากกา)**

ภาพจาก https://www.pngwing.com/en/free-png-ppykb/download

# **ค าถาม?**

### การที่จะสั่งให้เขียนโปรแกรมวาดภาพ จะต้องสั่งด้วยค าสั่งอะไรบ้าง **แนวค าตอบ**

**(ค าสั่งวางปากกาลงเมื่อต้องการวาดภาพ และค าสั่งยกปากกาเมื่อวาดเสร็จ)**

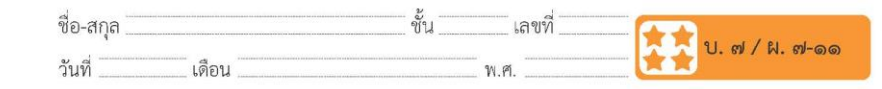

### ใบงาน ๑๑ : ลากเส้นปากกา

๑. กลุ่มบล็อก Pen จะไม่ปรากฏในชุดกลุ่มบล็อกเริ่มต้นของโปรแกรม Scratch Desktop แต่เราสามารถเพิ่มกลุ่มบล็อกได้ ตามลำดับขั้นตอน ต่อไปนี้

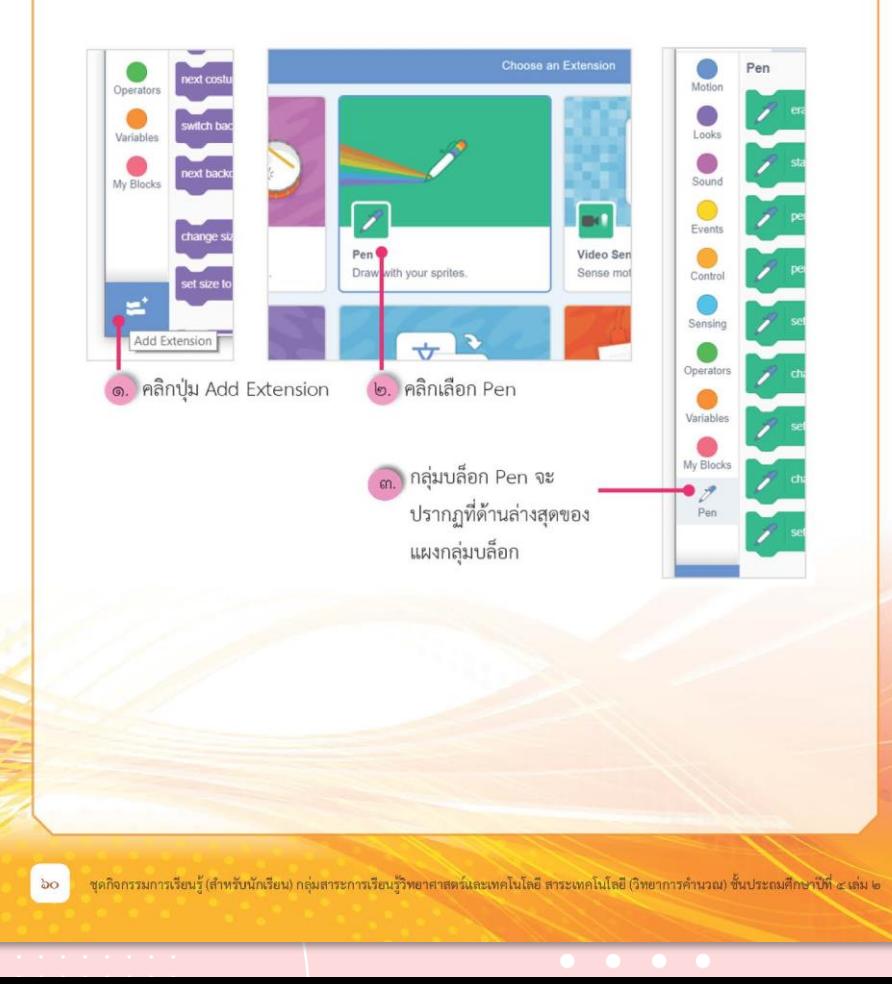

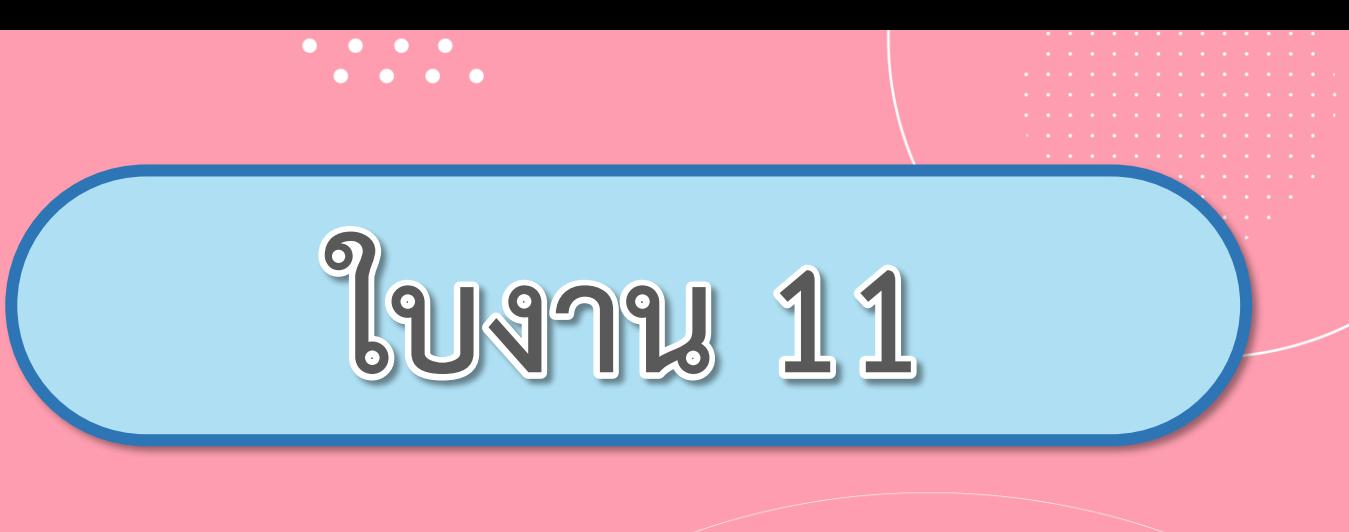

# เรื่อง...ลากเส้นปากกา

(สามารถดาวน์โหลดได้ที่ www.dltv.ac.th)

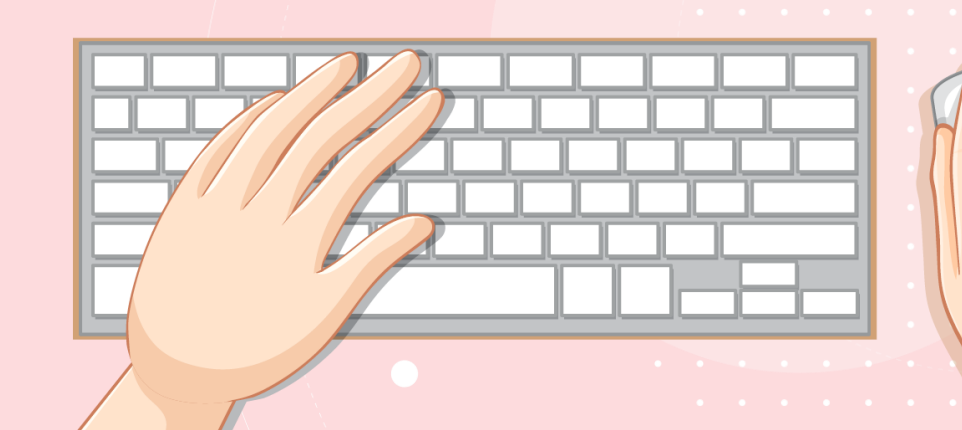

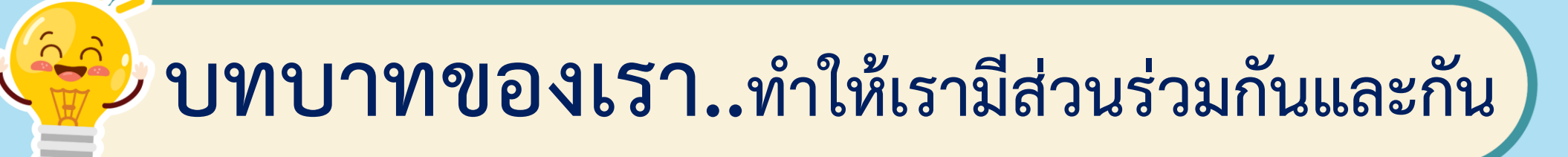

**1. ครูแจกใบงานให้นักเรียนต่อกลุ่ม 2. ครูดูแลนักเรียนตลอดการท างาน 3. ครูเตรียมคอมพิวเตอร์ที่มี โปรแกรม Scratch ให้นักเรียน**

**บทบาทครูปลายทาง**

**1. นักเรียนจับกลุ่ม 2-3 คน 2. นักเรียนท ากิจกรรมและตอบ ค าถามลงในใบงาน 11 บทบาทนักเรียน**

### **สถานการณ์**

**ใช้กลุ่มบล็อก Pen ของโปรแกรม Scratch ในการเขียนสคริปต์**

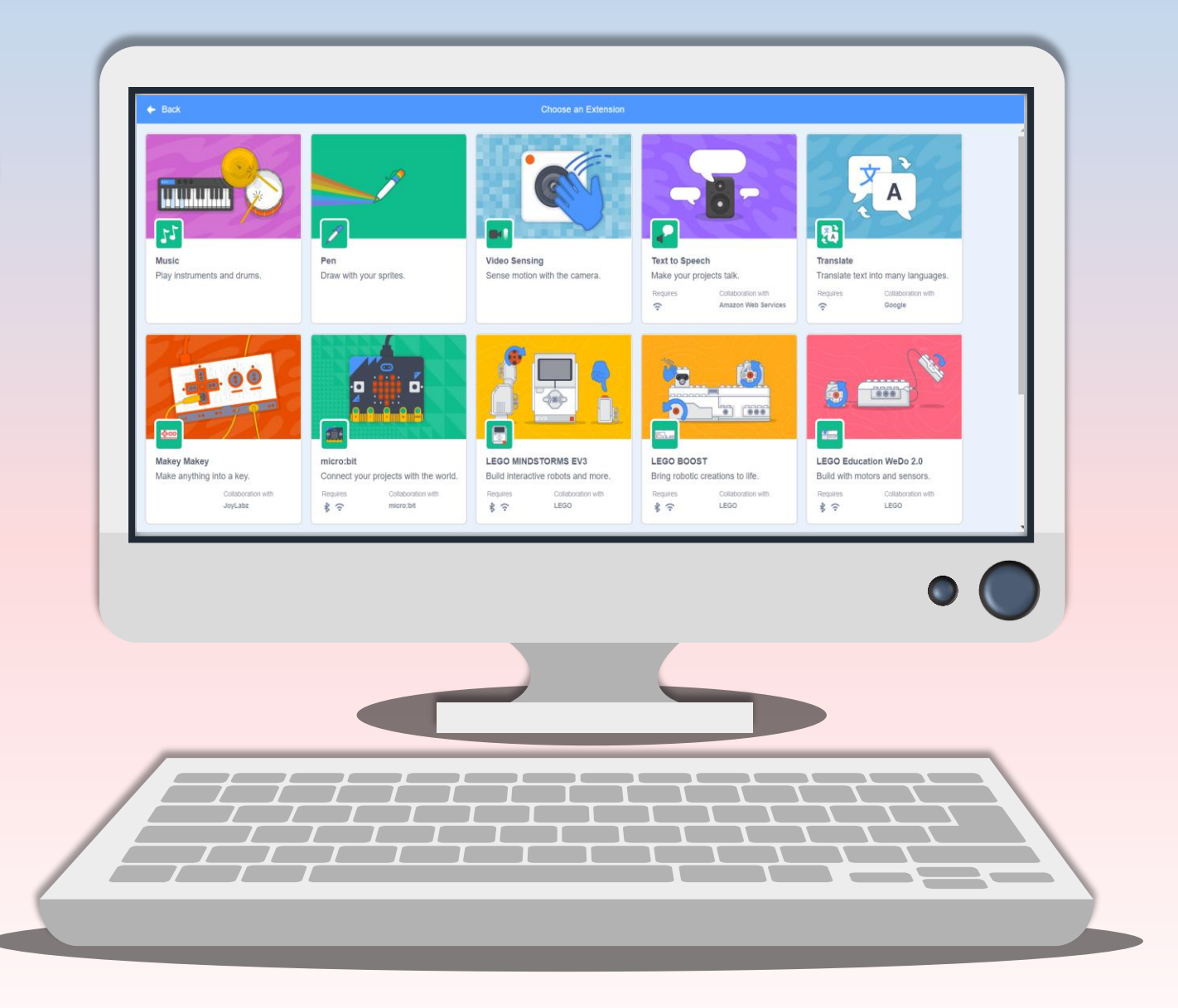

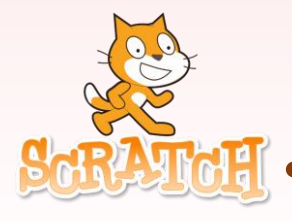

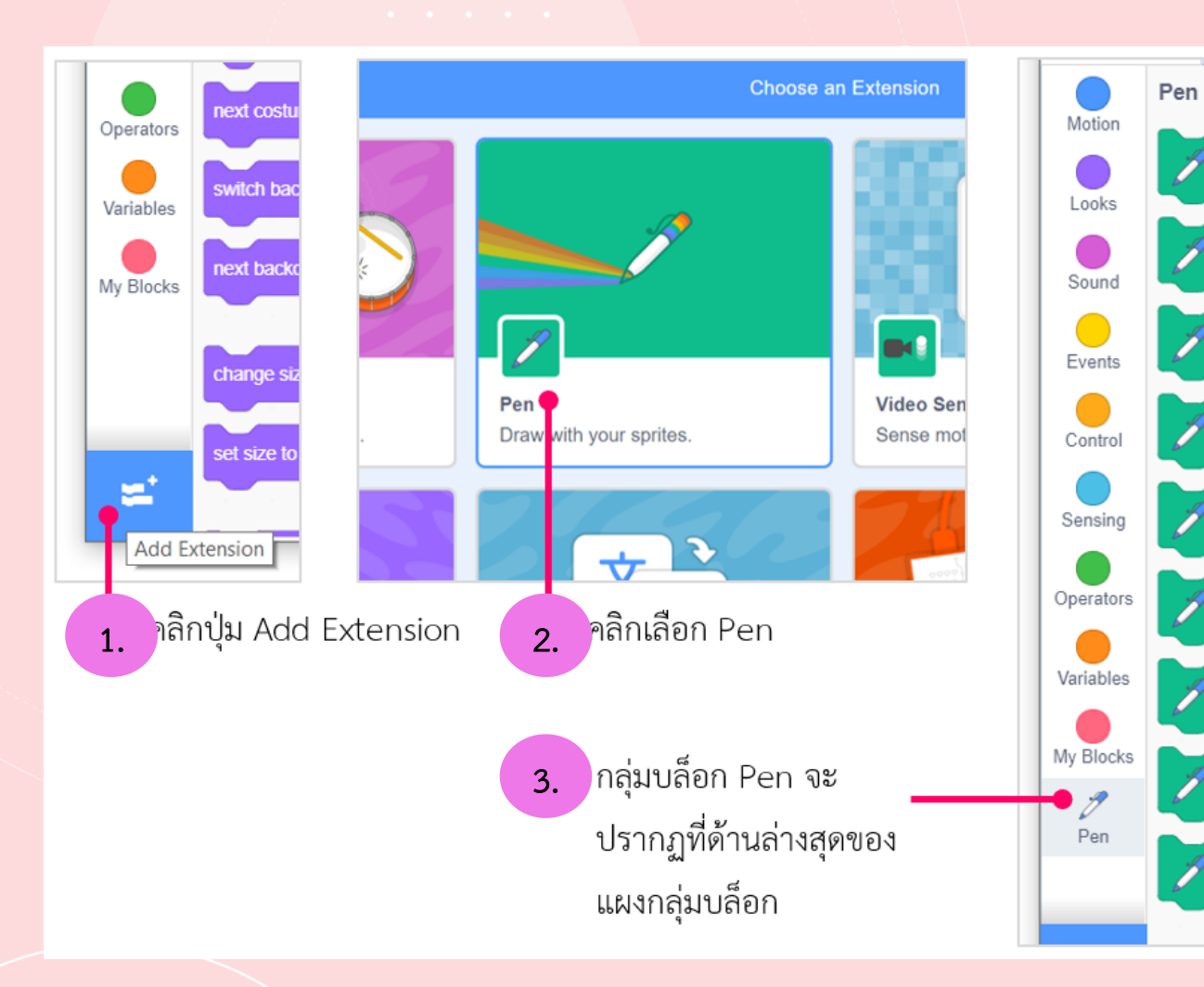

**1. กลุ่มบล็อก Pen จะไม่ปรากฏใน ชุดกลุ่มบล็อกเริ่มต้นของโปรแกรม Scratch Desktop แต่เราสามารถ เพิ่ ม ก ลุ่ มบ ล็ อ กไ ด้ ต าม ล า ดับ ขั้นตอนต่อไปนี้**

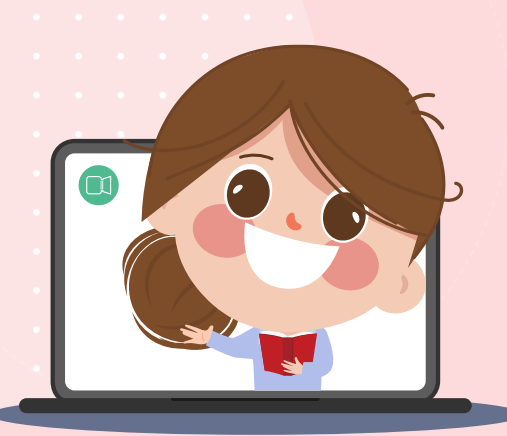

### **2. บล็อกค าสั่งพื้นฐานของกลุ่มบล็อก Pen ได้แก่**

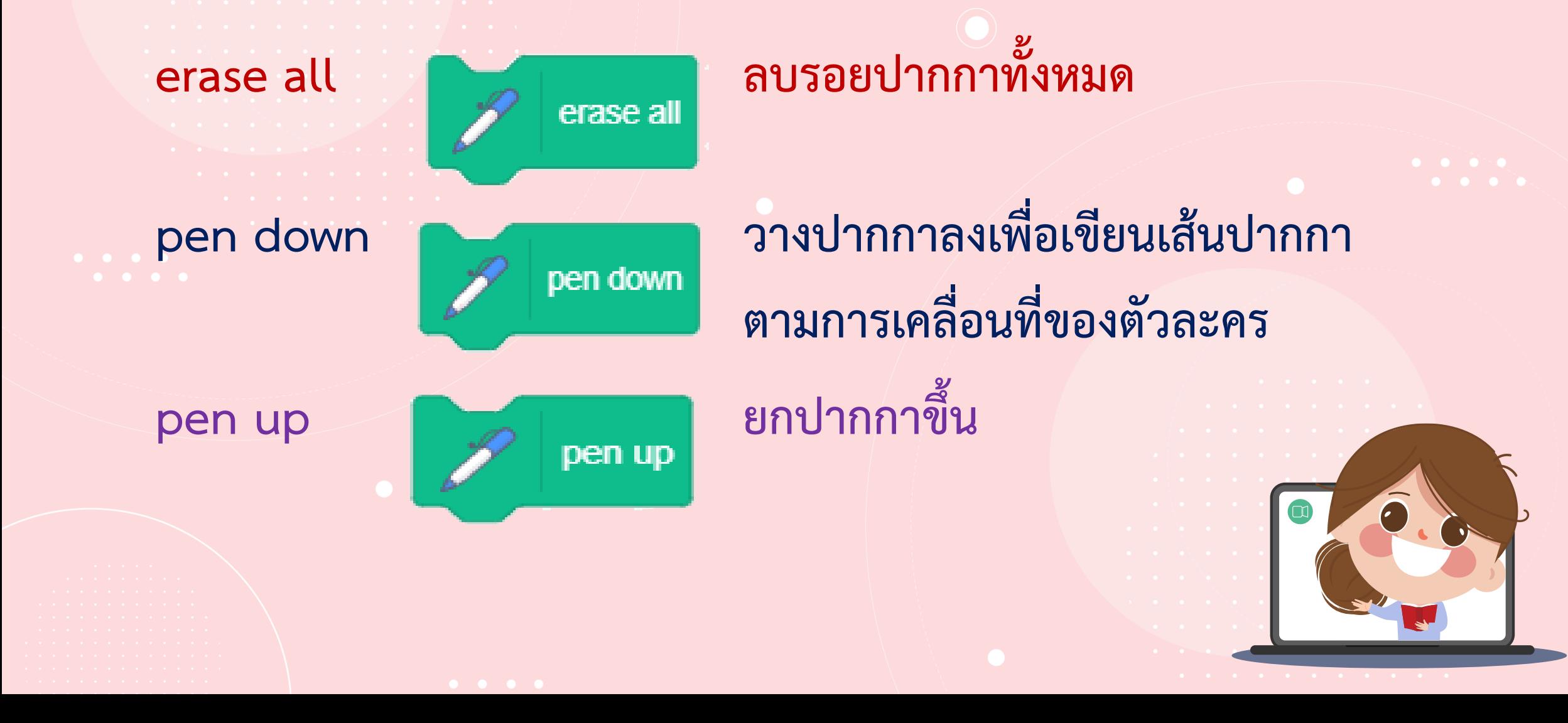

### **3. เมื่อรันโปรแกรมตามสคริปต์ดังรูปซ้ายมือ จะได้ผลลัพธ์บนเวทีดังรูปขวามือ คือ เส้นทึบเพียง 2 เส้น แต่ตัวละครจะเคลื่อนที่เป็นรูปสี่เหลี่ยมจัตุรัส ซึ่งแสดงด้วย เส้นประ ที่ไม่ปรากฏในหน้าต่างผลลัพธ์**

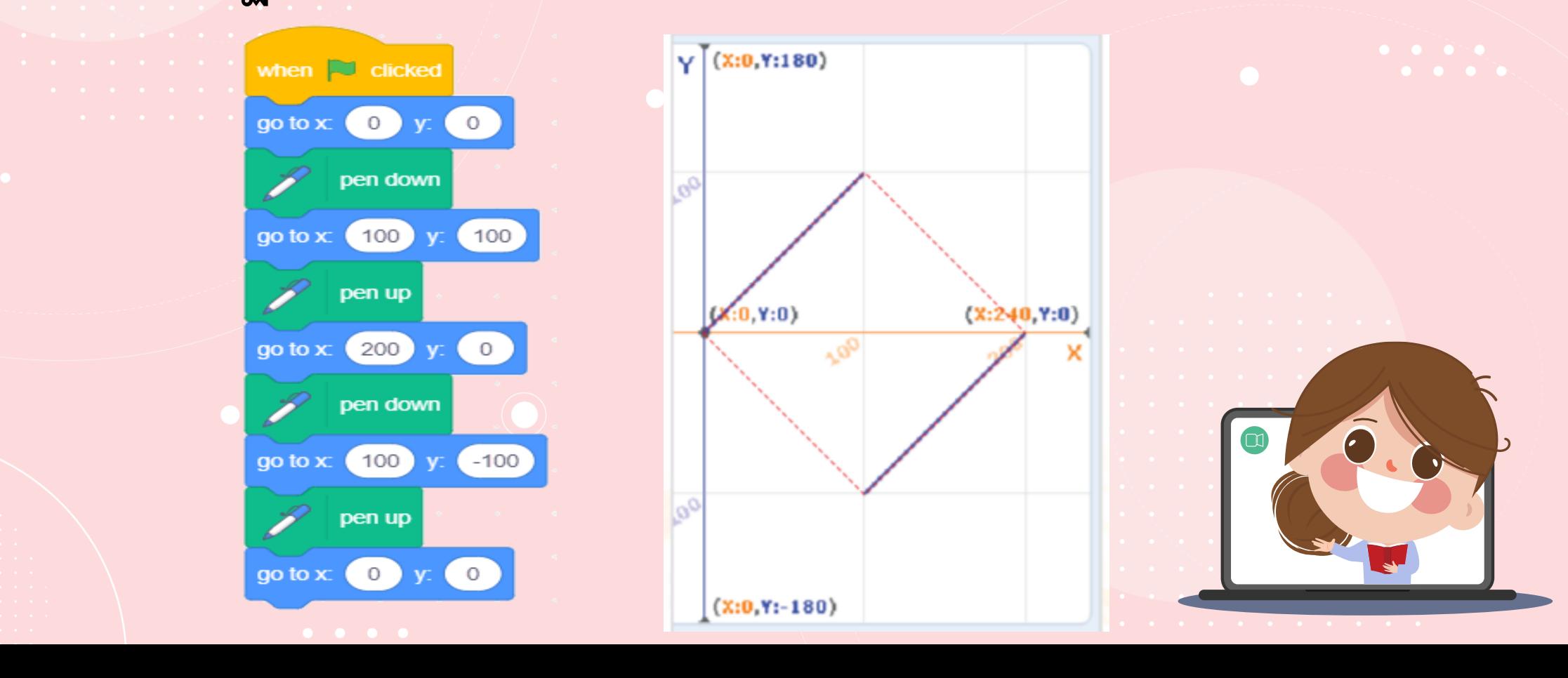

### **4. ถ้าหลังจากที่ได้ผลลัพธ์ด้านบนแล้ว นักเรียนแก้บล็อกค าสั่ง go to**

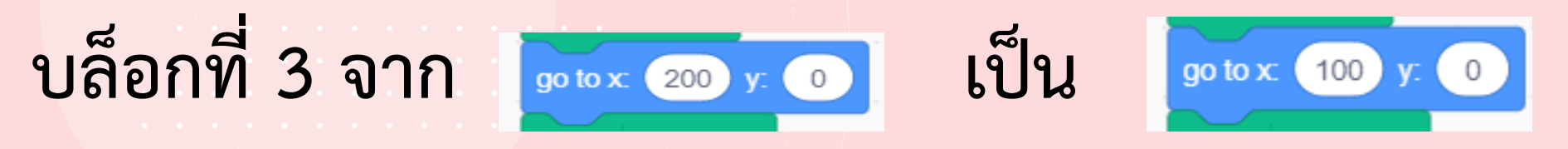

**เมื่อกดธงเขียวอีกครั้ง ผลลัพธ์ที่ได้จะเป็นดังรูปใด (เส้นประสีแดงแสดงการเคลื่อนที่ ของตัวละคร)**

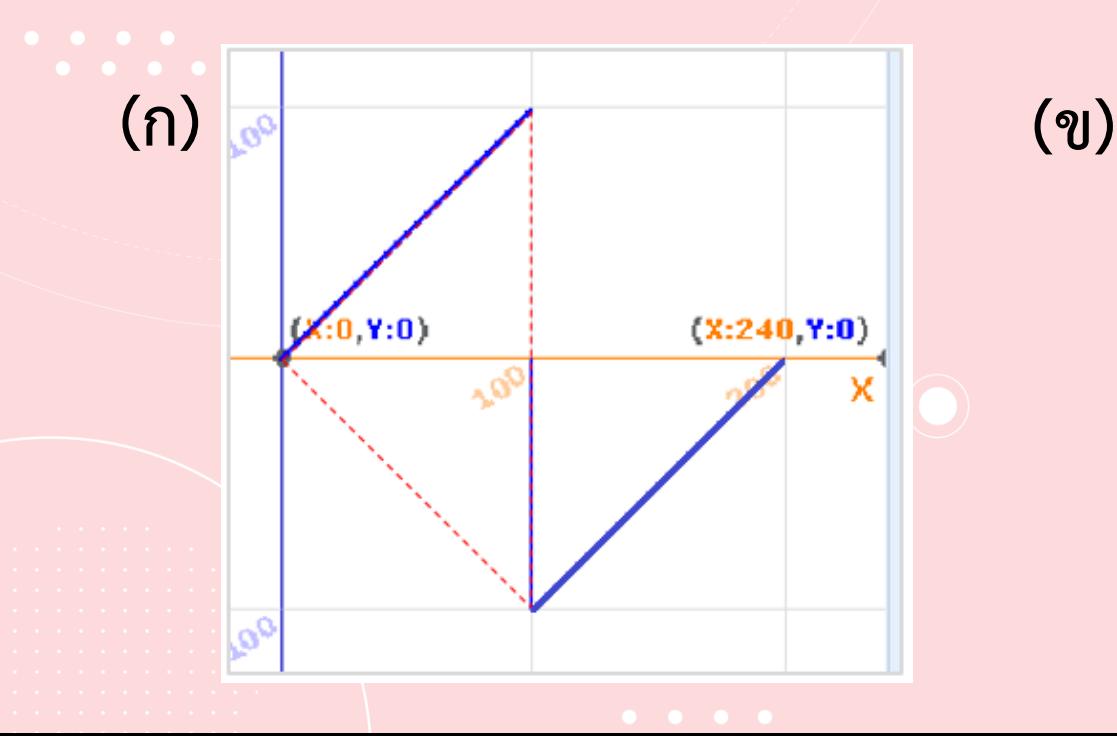

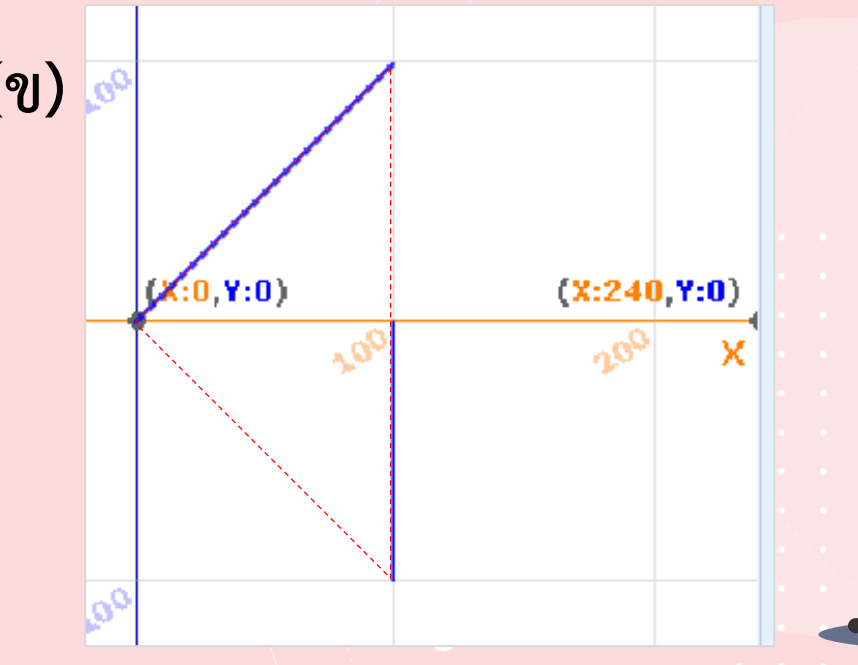

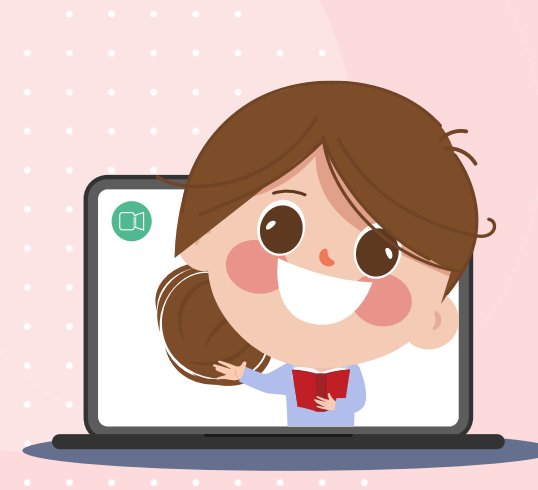

# 5. จากผลลัพธ์ในข้อ 4 (ก) เป็นผลลัพธ์ที่ไม่ตรงกับความต้องการ แต่ต้องการผลลัพธ์ตามข้อ 4 (ข) จะต้องแก้ไขสคริปต์อย่างไร

**6. จากข้อ 4 ท าให้เห็นได้ว่า บล็อกค าสั่ง erase all**  ี่ มีความจำเป็นต่อการเขียนสคริปต์ เพราะใช้ลบเส้น **ปากกาทั้งหมดที่เขียนไว้ก่อนแล้ว เมื่อใส่บล็อก ค าสั่ง erase all ไปในสคริปต์ดังนี้ ก็จะได้ผลลัพธ์ ดังรูป ข) ในข้อ 4**

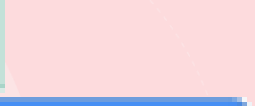

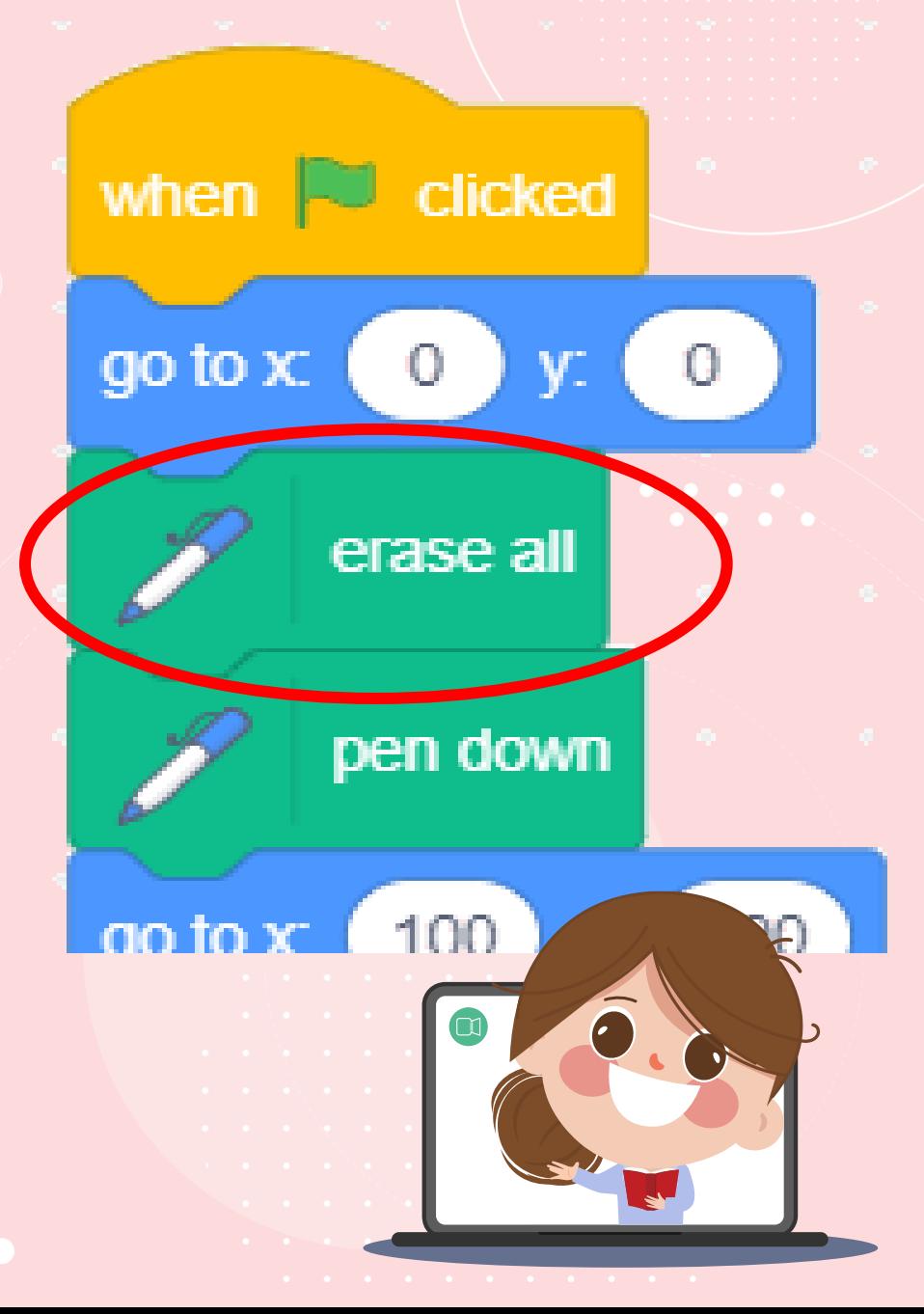

### **7. ให้วาดรูปผลลัพธ์ที่จะได้จากสคริปต์ซ้ายมือ บนเวทีด้านขวามือ**

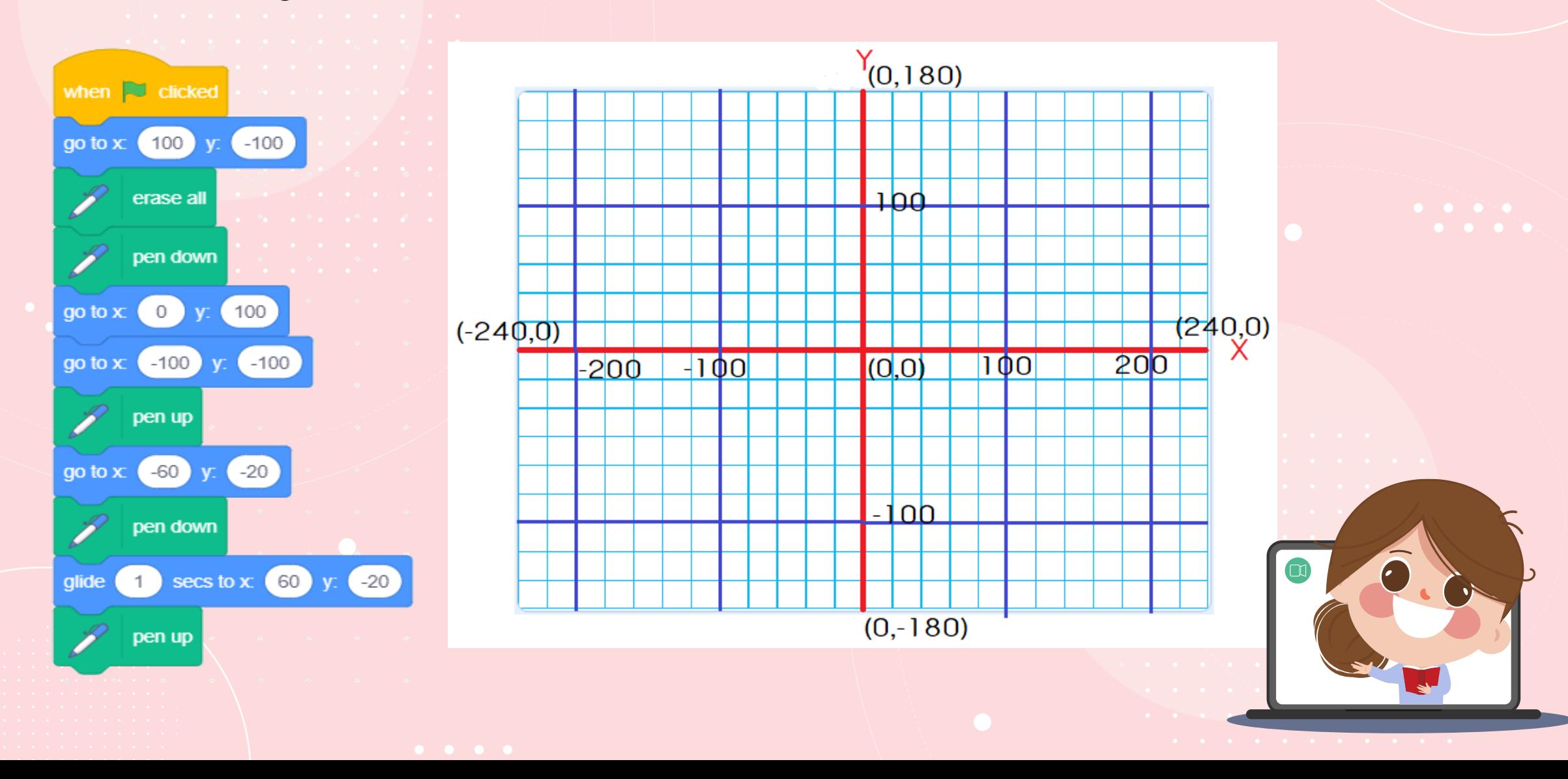

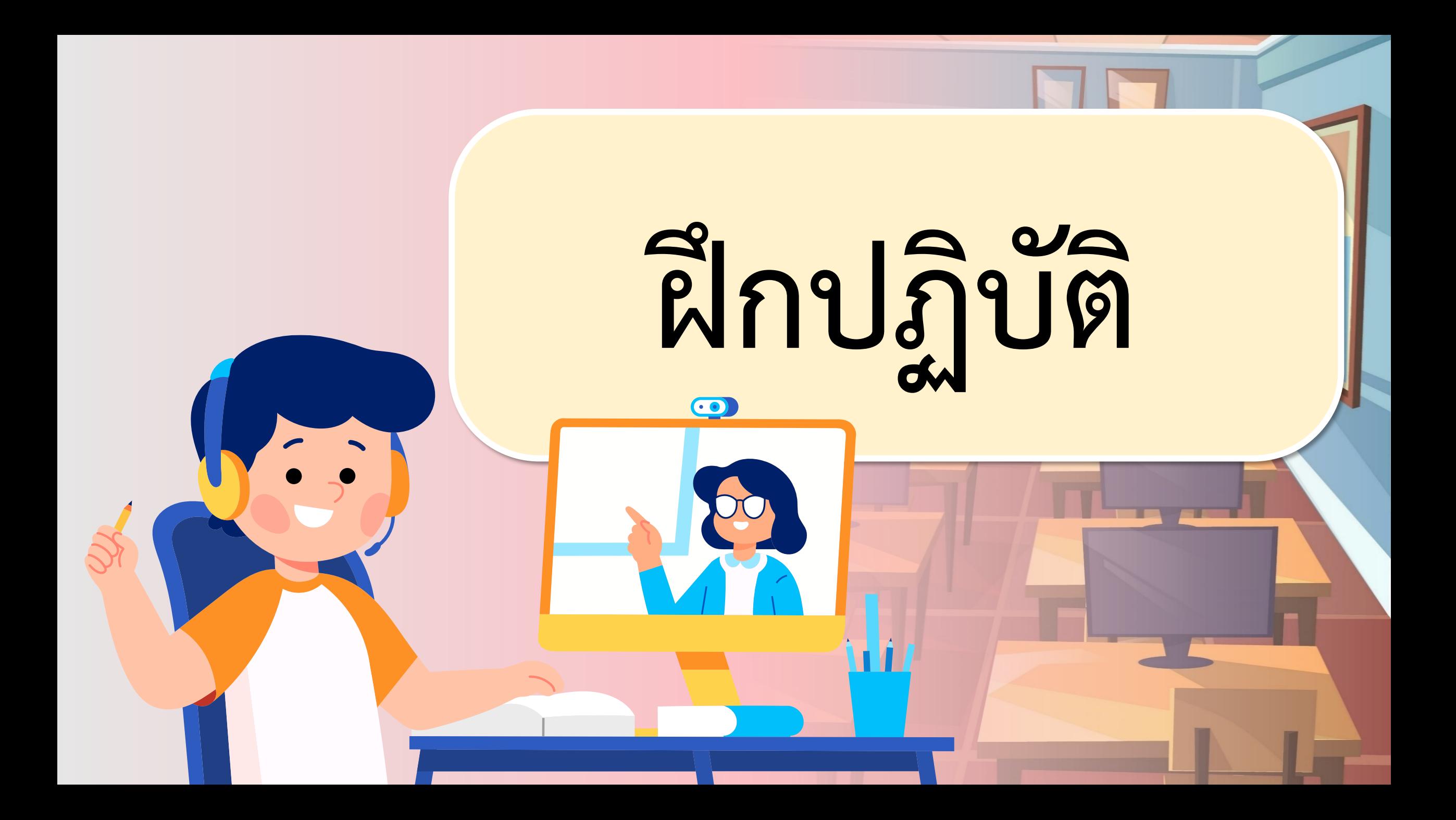

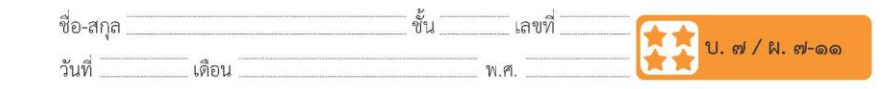

### ใบงาน ๑๑ : ลากเส้นปากกา

๑. กลุ่มบล็อก Pen จะไม่ปรากฏในชุดกลุ่มบล็อกเริ่มต้นของโปรแกรม Scratch Desktop แต่เราสามารถเพิ่มกลุ่มบล็อกได้ ตามลำดับขั้นตอน ต่อไปนี้

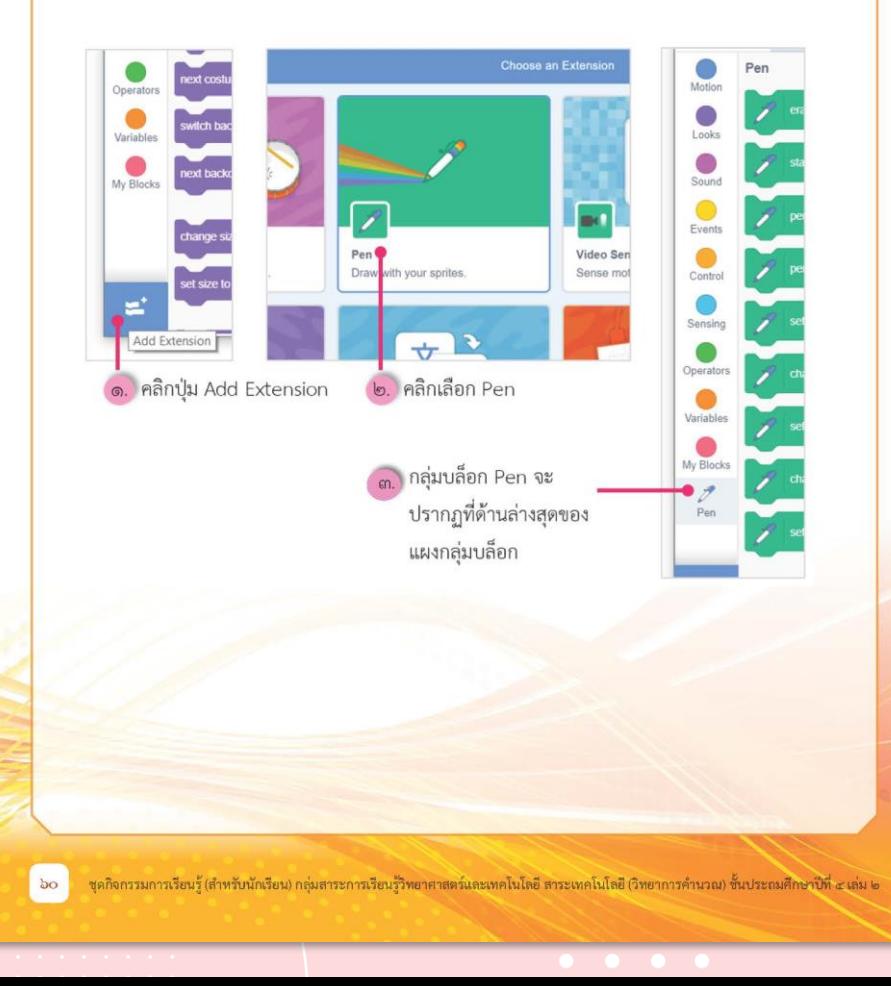

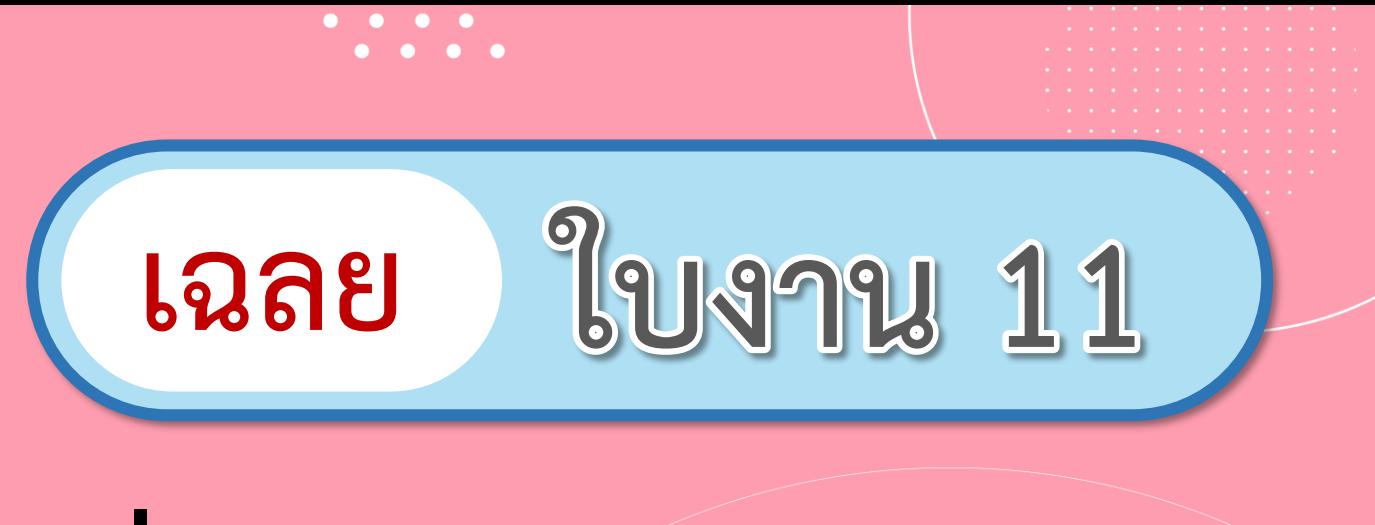

# **เรื่อง...ลากเส้นปากกา**

**( สามารถดาวน์โหลดได้ที่ www.dltv.ac.th )**

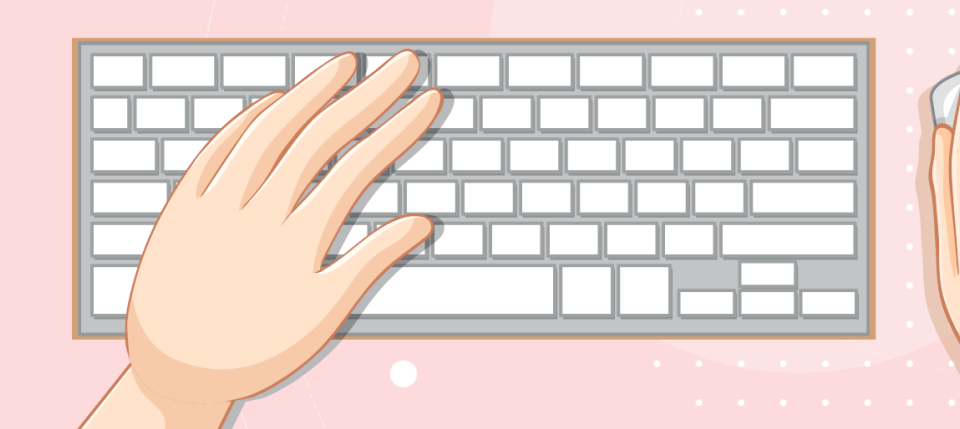

### **สถานการณ์**

**ใช้กลุ่มบล็อก Pen ของโปรแกรม Scratch ในการเขียนสคริปต์**

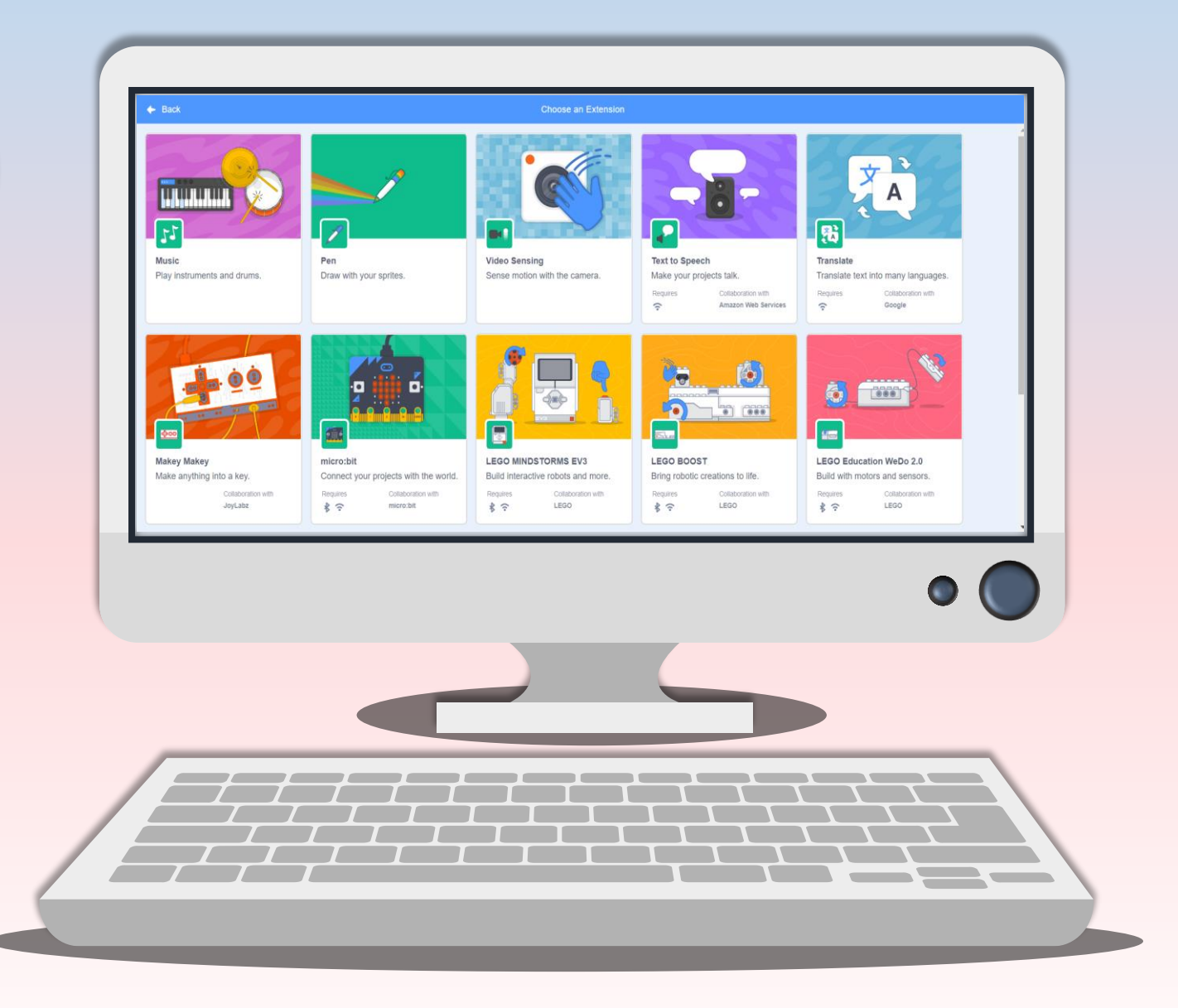

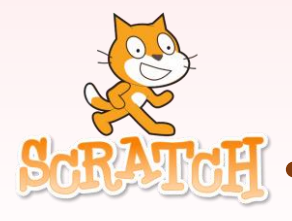

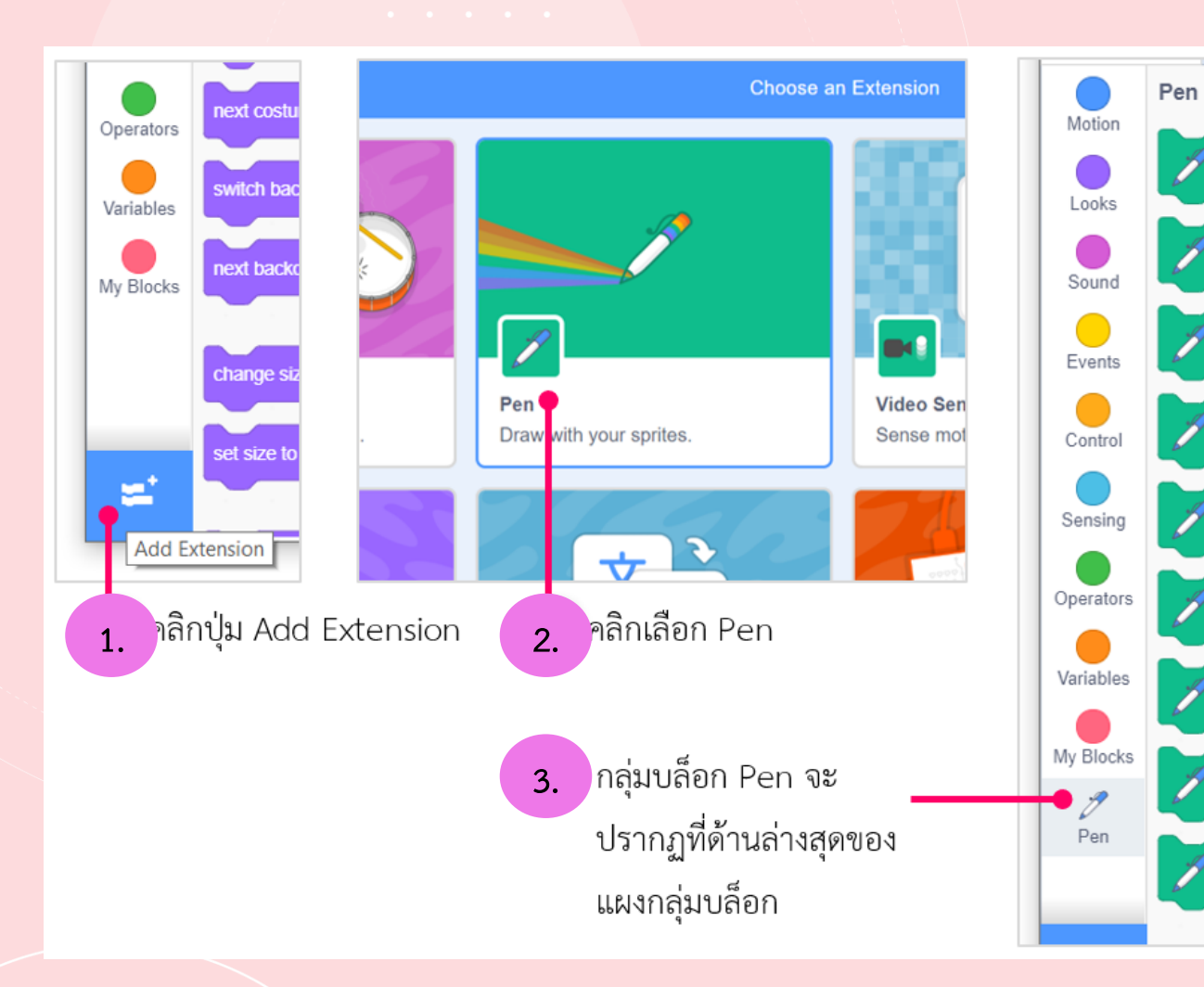

**1. กลุ่มบล็อก Pen จะไม่ปรากฏใน ชุดกลุ่มบล็อกเริ่มต้นของโปรแกรม Scratch Desktop แต่เราสามารถ เพิ่ ม ก ลุ่ มบ ล็ อ กไ ด้ ต าม ล า ดับ ขั้นตอนต่อไปนี้**

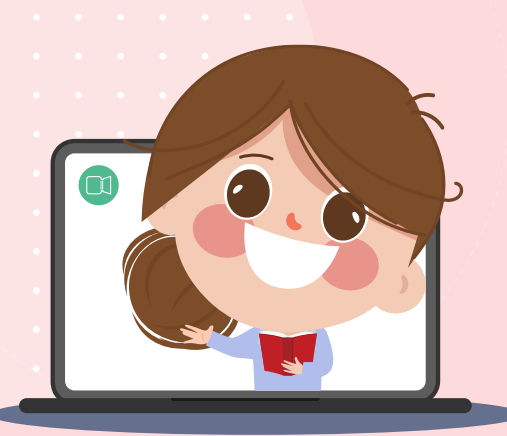

### **2. บล็อกค าสั่งพื้นฐานของกลุ่มบล็อก Pen ได้แก่**

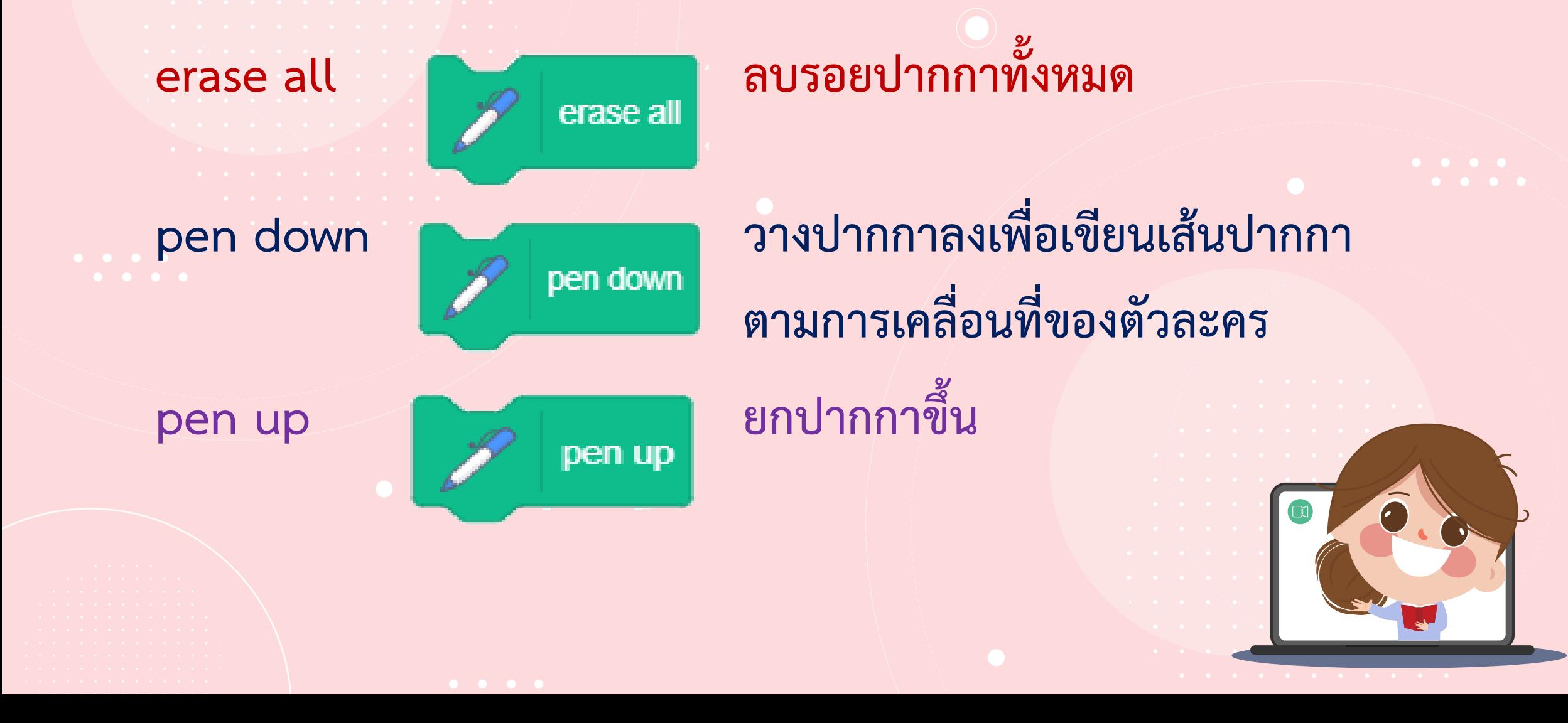

### **3. เมื่อรันโปรแกรมตามสคริปต์ดังรูปซ้ายมือ จะได้ผลลัพธ์บนเวทีดังรูปขวามือ คือ เส้นทึบเพียง 2 เส้น แต่ตัวละครจะเคลื่อนที่เป็นรูปสี่เหลี่ยมจัตุรัส ซึ่งแสดงด้วย เส้นประ ที่ไม่ปรากฏในหน้าต่างผลลัพธ์**

go to x go to  $x$ go to x go to x

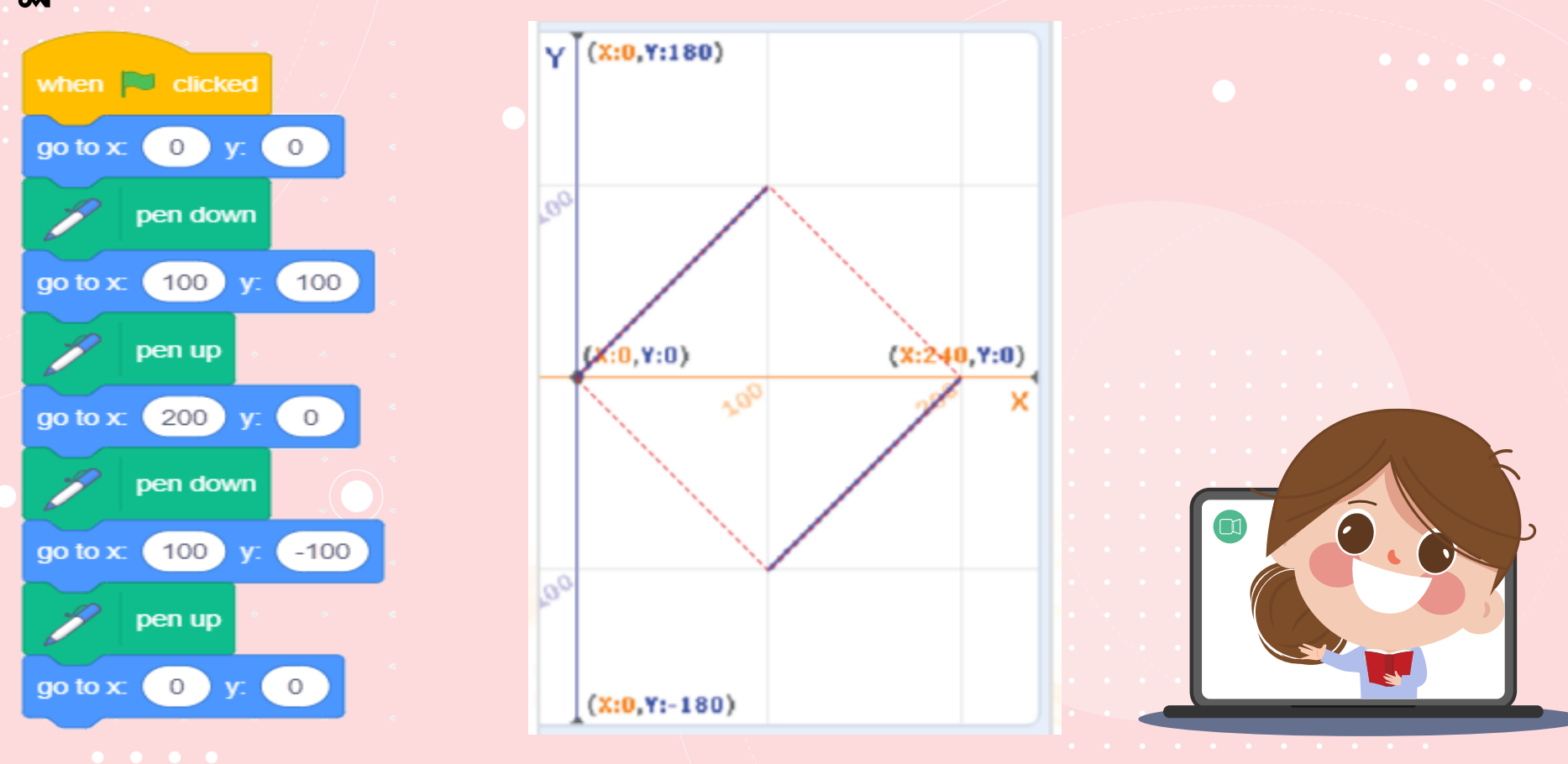

### **4. ถ้าหลังจากที่ได้ผลลัพธ์ด้านบนแล้ว นักเรียนแก้บล็อกค าสั่ง go to บล็อกที่ 3 จาก เป็น**  go to x (100)

**เมื่อกดธงเขียวอีกครั้ง ผลลัพธ์ที่ได้จะเป็นดังรูปใด (เส้นประสีแดงแสดงการเคลื่อนที่ ของตัวละคร)**

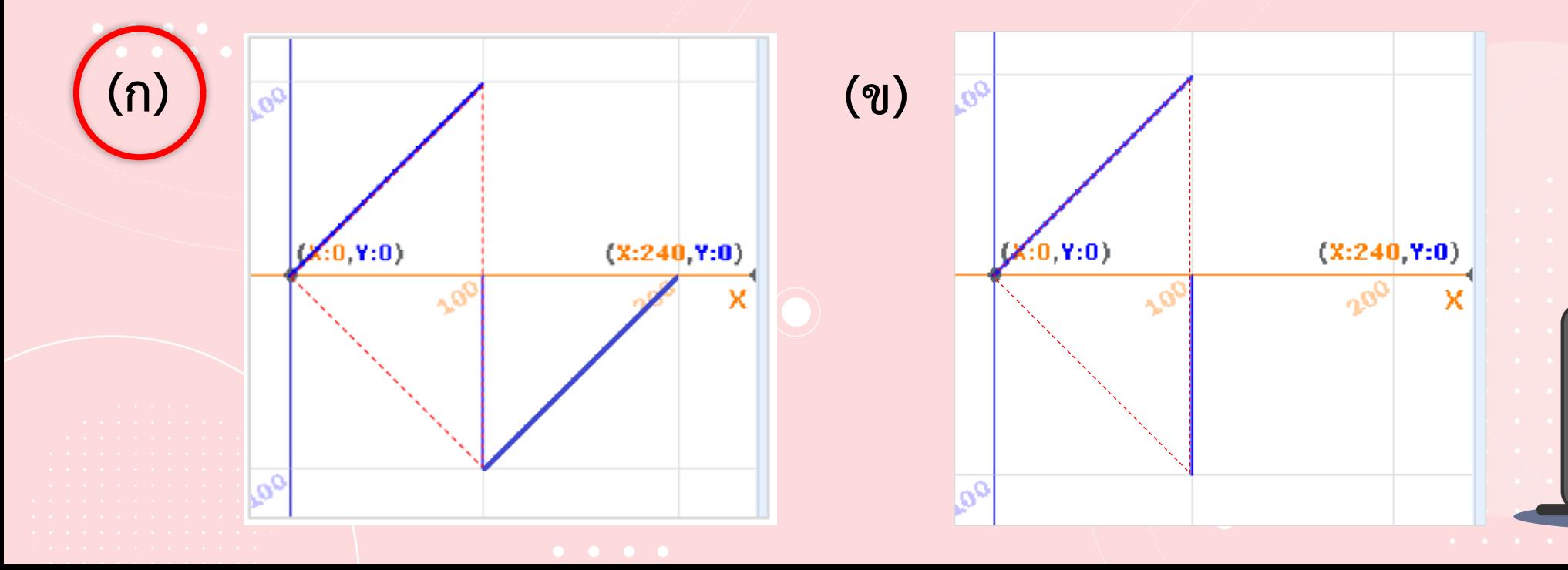

# 5. จากผลลัพธ์ในข้อ 4 (ก) เป็นผลลัพธ์ที่ไม่ตรงกับความต้องการ แต่ต้องการผลลัพธ์ตามข้อ 4 (ข) จะต้องแก้ไขสคริปต์อย่างไร เพิ่มคำสั่ง erase all ตอนเริ่มต้น

**6. จากข้อ 4 ท าให้เห็นได้ว่า บล็อกค าสั่ง erase all**  ี่ มีความจำเป็นต่อการเขียนสคริปต์ เพราะใช้ลบเส้น **ปากกาทั้งหมดที่เขียนไว้ก่อนแล้ว เมื่อใส่บล็อก ค าสั่ง erase all ไปในสคริปต์ดังนี้ ก็จะได้ผลลัพธ์ ดังรูป ข) ในข้อ 4**

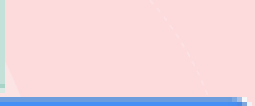

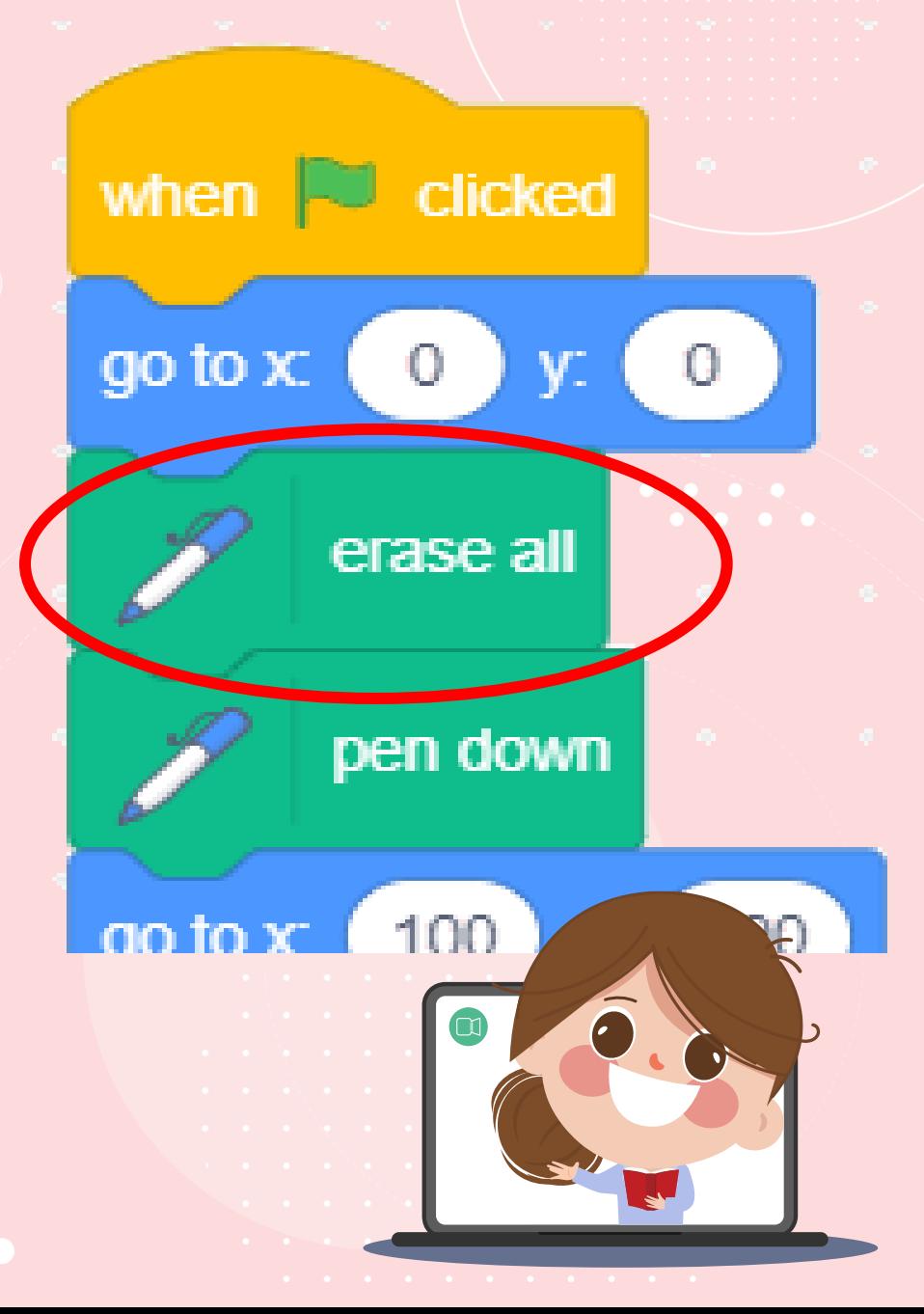

### **7. ให้วาดรูปผลลัพธ์ที่จะได้จากสคริปต์ซ้ายมือ บนเวทีด้านขวามือ**

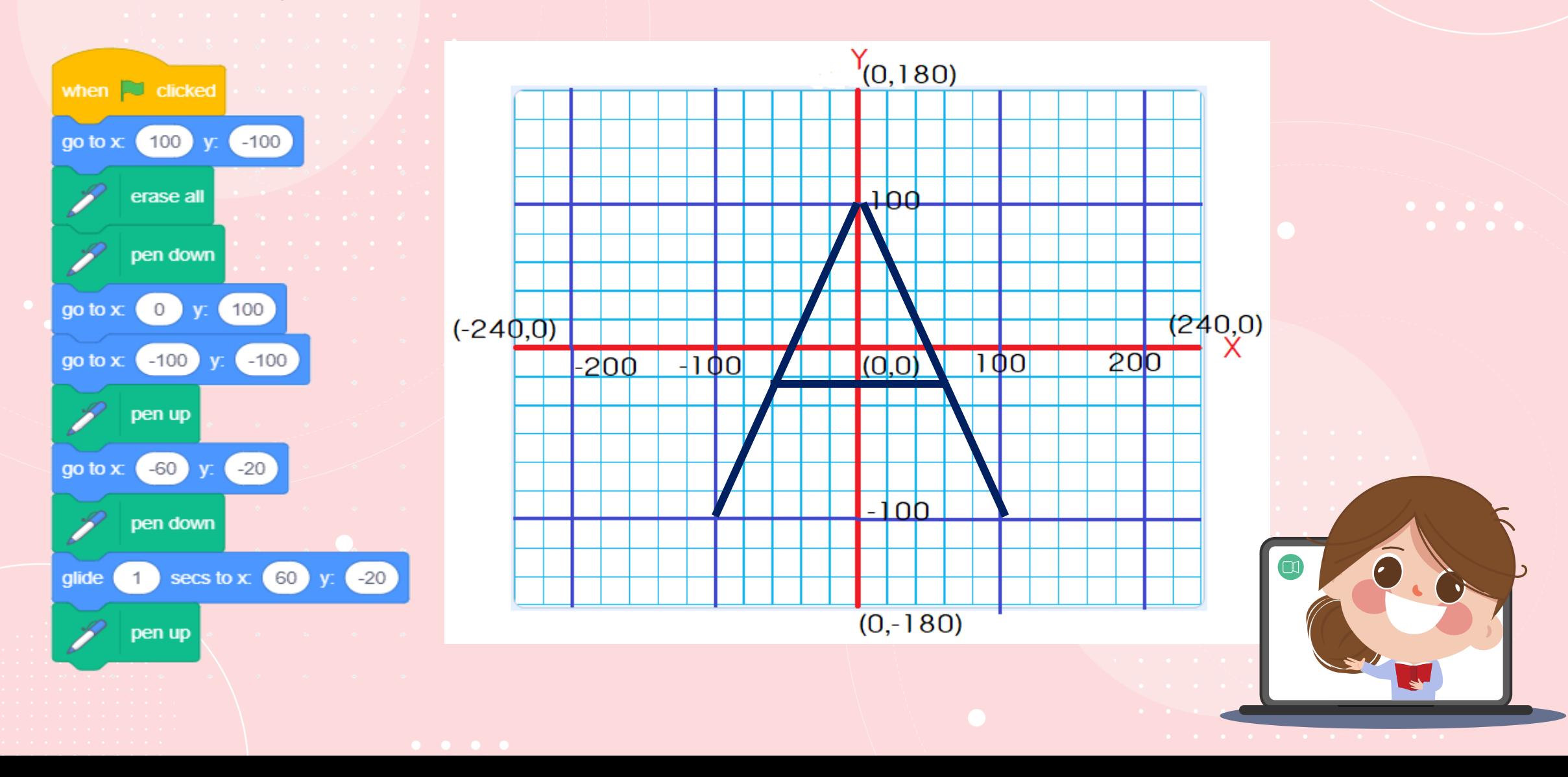

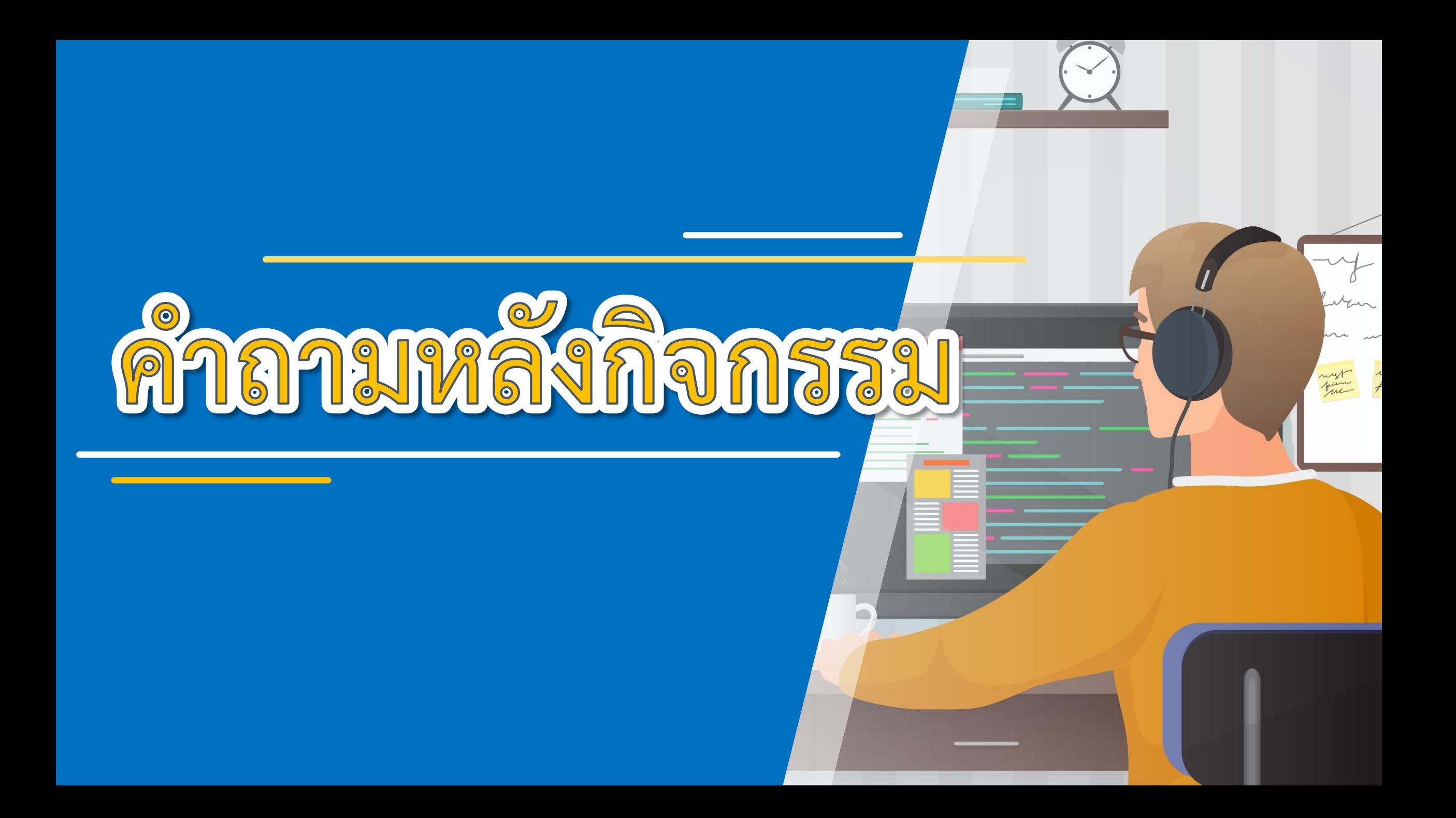

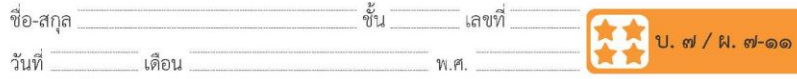

### คำถามหลังจากทำกิจกรรม

๑. นักเรียนพบปัญหาในการใช้งานกลุ่มบล็อก Pen หรือไม่ อย่างไร

๒. ถ้าต้องการวาดรูป นักเรียนจะต้องใช้บล็อกคำสั่งใด

### ๓. จากกิจกรรมนี้ สรุปได้ว่า

- กลุ่มบล็อก Pen เป็นกลุ่มของบล็อกคำสั่งที่เรียกใช้อุปกรณ์ในการ วาดรูป โดยบล็อกคำสั่งพื้นฐานในกลุ่มนี้ได้แก่ erase all, pen down, pen up

- เมื่อใช้บล็อกคำสั่ง pen down เพื่อวางปากกาลง และได้วาดรูป ตามต้องการแล้ว ควรใช้บล็อกคำสั่ง pen up เพื่อยกปากกาขึ้นเสมอ

- ถ้าต้องการลบภาพที่วาดไปแล้วทั้งหมดบนเวที ให้ใช้บล็อกคำสั่ง erase all โดยปกติแล้วเพื่อให้แน่ใจว่าภาพที่วาดตรงตามที่ต้องการ ให้วาง ้ บล็อกคำสั่ง erase all ไว้ที่ส่วนต้นของสคริปต์เสมอ

ชุดกิจกรรมการเรียนรู้ (สำหรับนักเรียน) กลุ่มสาระการเรียนรู้วิทยาศาสตร์และเทคโนโลยี สาระเทคโนโลยี (วิทยาการคำนวณ) ชั้นประถมศึกษาปีที่ ๔ เล่ม ๒

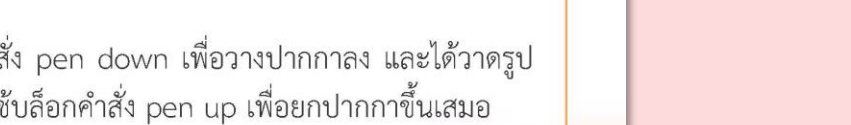

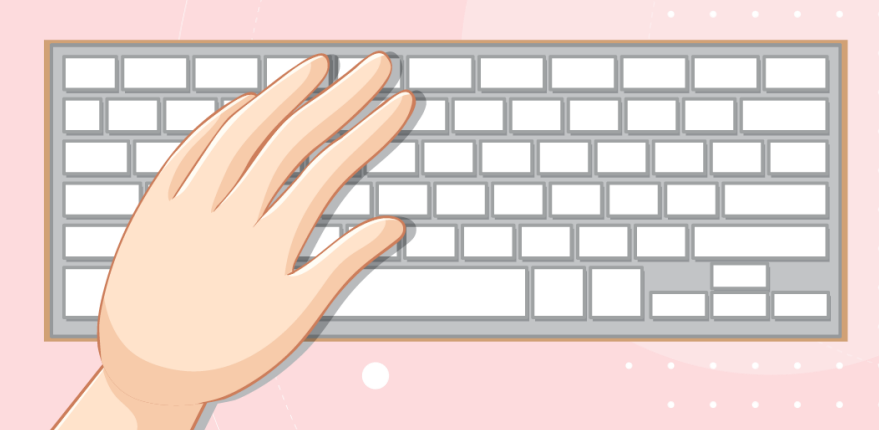

คำถามหลังจาก

การทำกิจกรรม

(สามารถดาวน์โหลดได้ที่ www.dltv.ac.th)

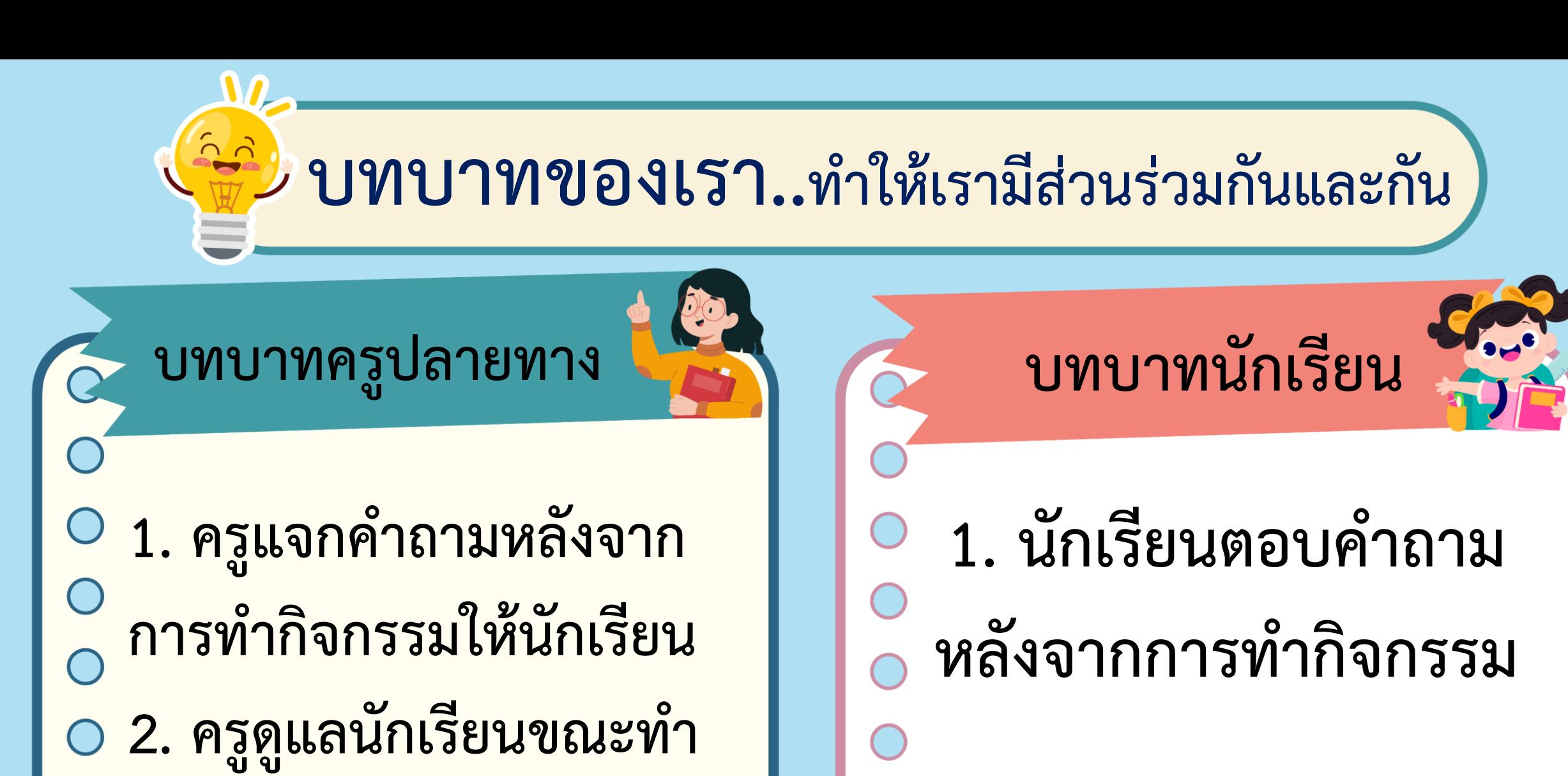

**กิจกรรม**

### 1. นักเรียนพบปัญหาในการใช้งานกลุ่มบล็อก Pen หรือไม่ อย่างไร

- ลืมใช้บล็อกคำสั่ง pen up ทำให้มีเส้นเกิน หรือ ลืม pen down ทำให้ไม่เกิดเส้น หรือลืม erase all ทำให้สับสน สคริปต์และภาพผลลัพธ์ไม่ตรงกัน

### 2. ถ้าต้องการวาดรูป นักเรียนจะต้องใช้บล็อกคำสั่งใด

### pen down และคำสั่งที่ทำให้ตัว

### ละครเคลื่อนที่เช่น goto, glide,

move เป็นต้น

ภาพจาก https://www.pnewine.com/en/free-pne-ppykb/download

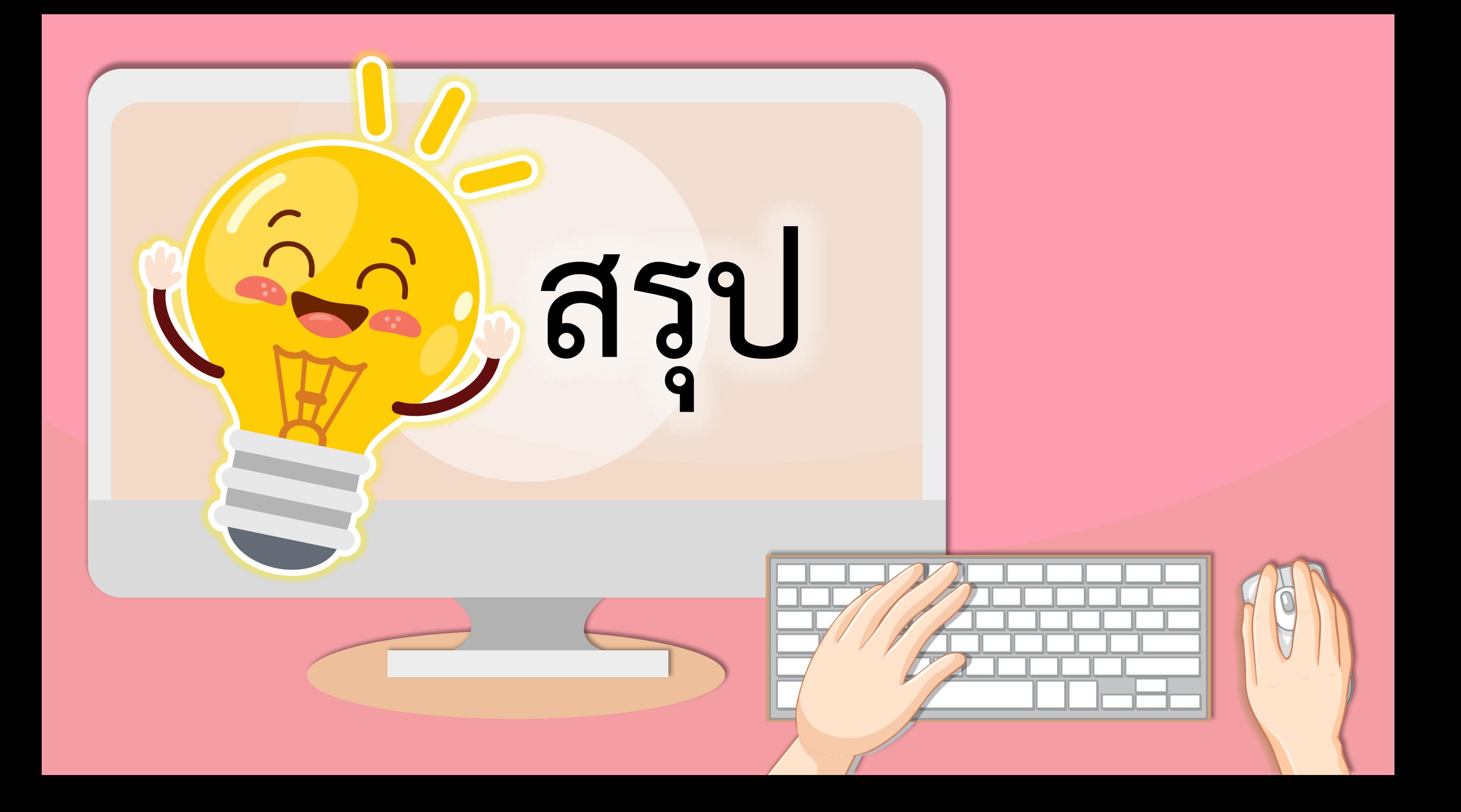

### **บทบาทของเรา..ท าให้เรามีส่วนร่วมกันและกัน**

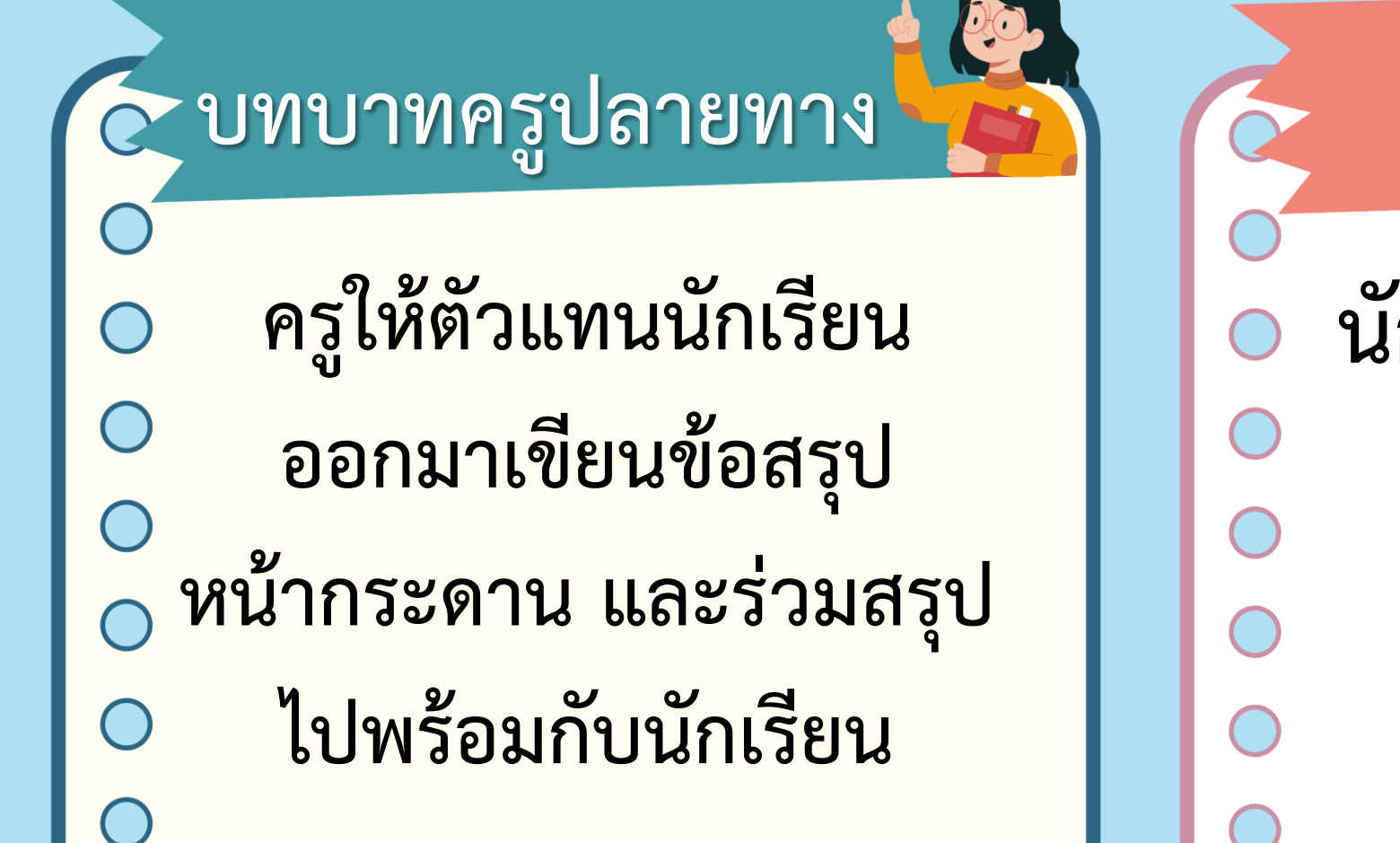

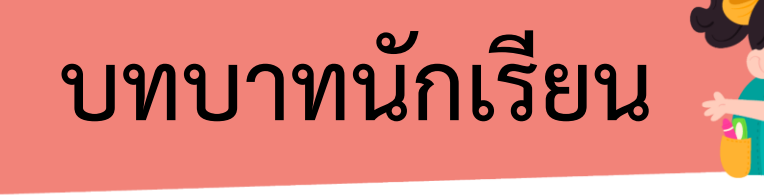

**นักเรียนตัวแทนออกมา สรุปหน้าชั้นเรียน**

### **จากกิจกรรมนี้ สรุปได้ว่า.....**

- **กลุ่มบล็อก pen เป็นกลุ่มของบล็อกค าสั่งที่ เรียกใช้อุปกรณ์ในการวาดรูป**
- **ถ้าต้องการลบภาพที่วาดไปแล้วทั้งหมดบนเวที ให้ใช้บล็อกค าสั่ง erase all**
	- **เมื่อใช้บล็อกค าสั่ง pen down เพื่อวางปากกาลง**

**แล้ววาดภาพตามต้องการแล้ว แล้วควรใช้บล็อก ค าสั่ง pen up เพื่อยกปากกาขึ้นเสมอ**

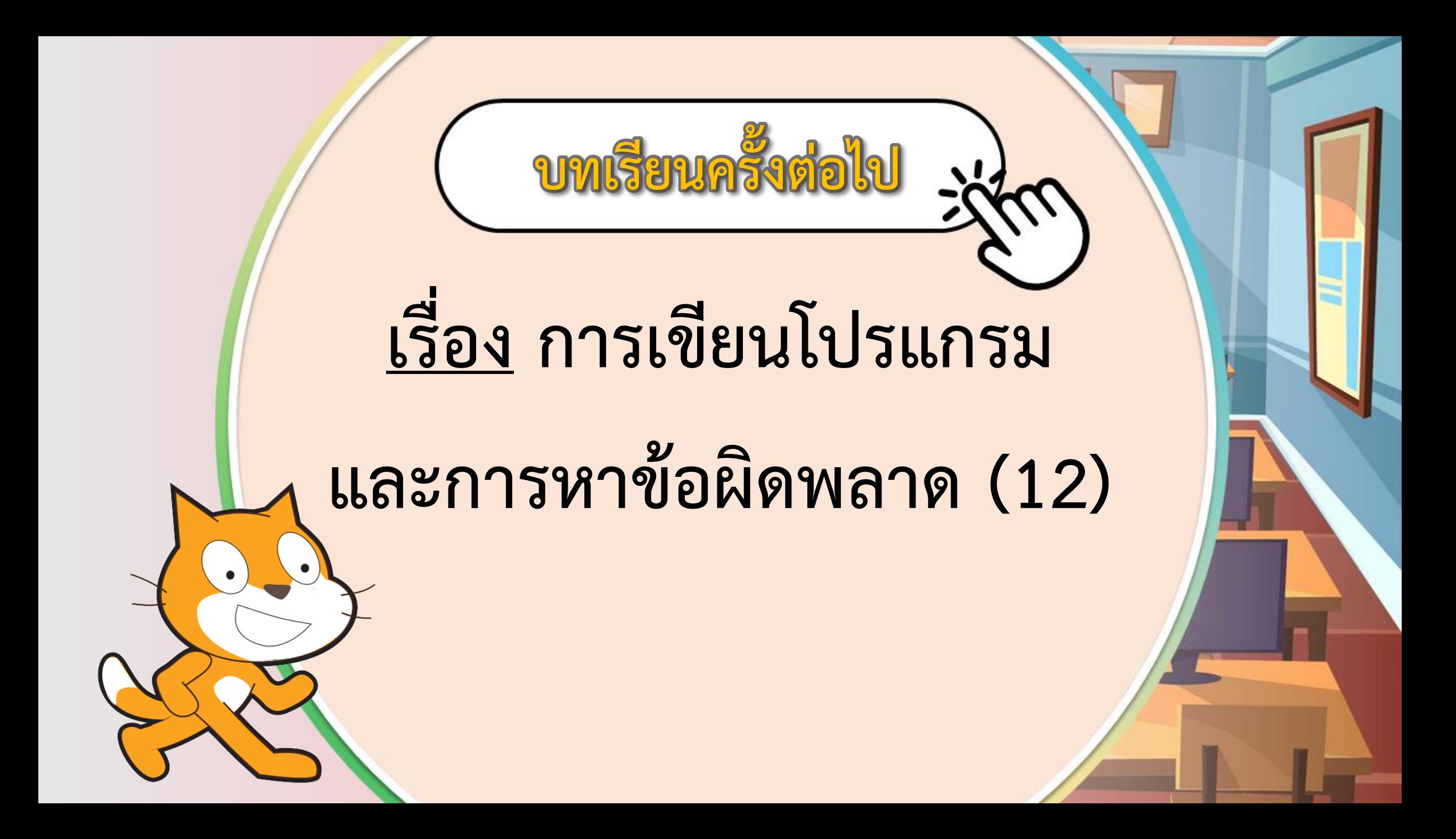

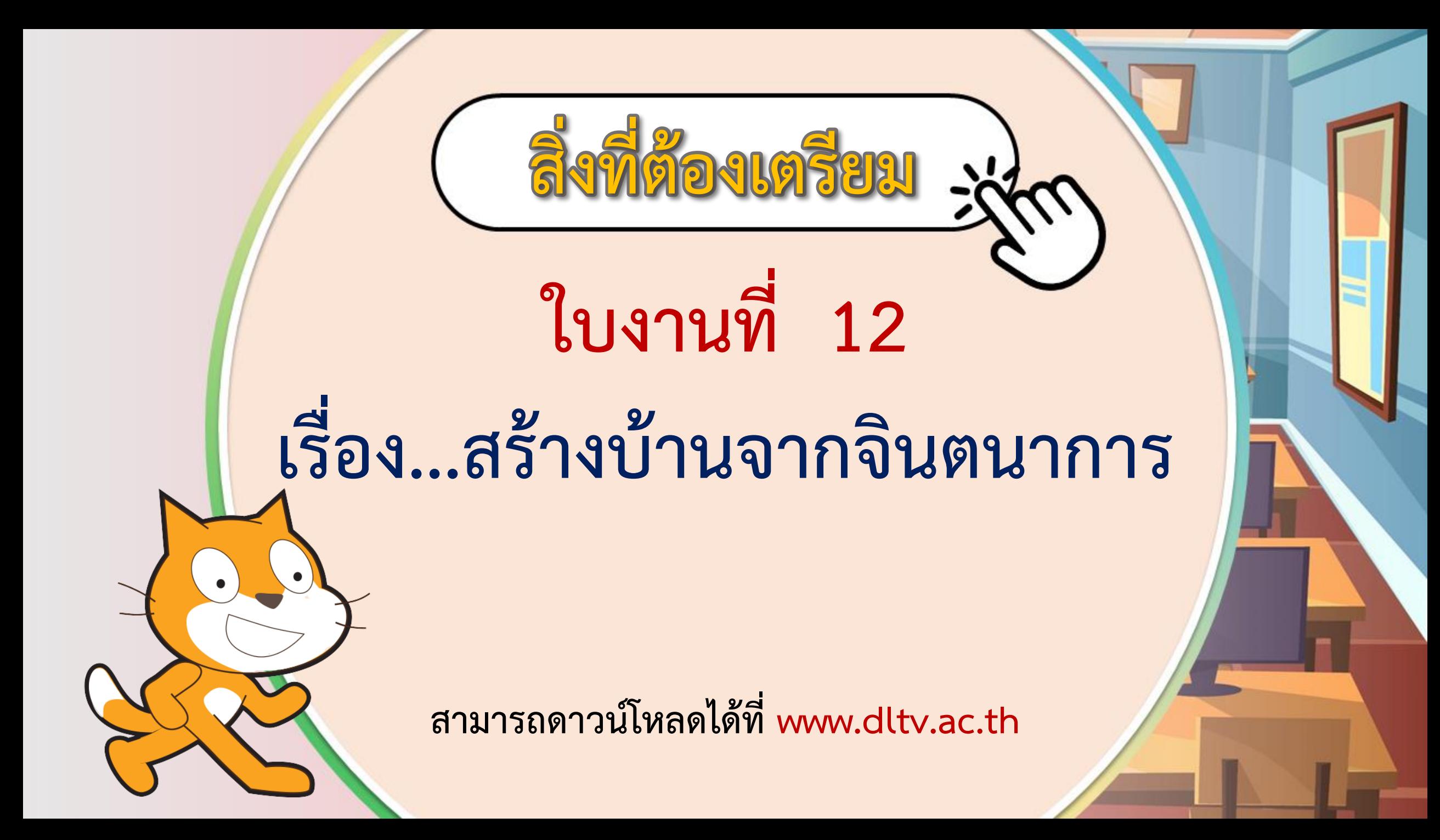